# Istruzioni di funzionamento Liquitrend QMW43

Misura conduttiva e capacitiva della conducibilità e dello spessore dei depositi

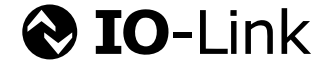

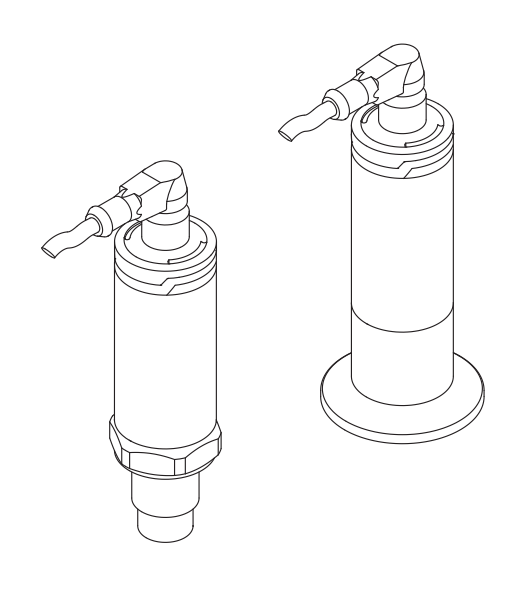

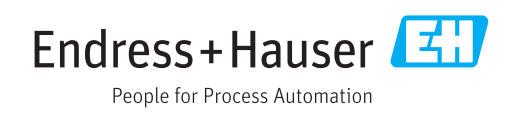

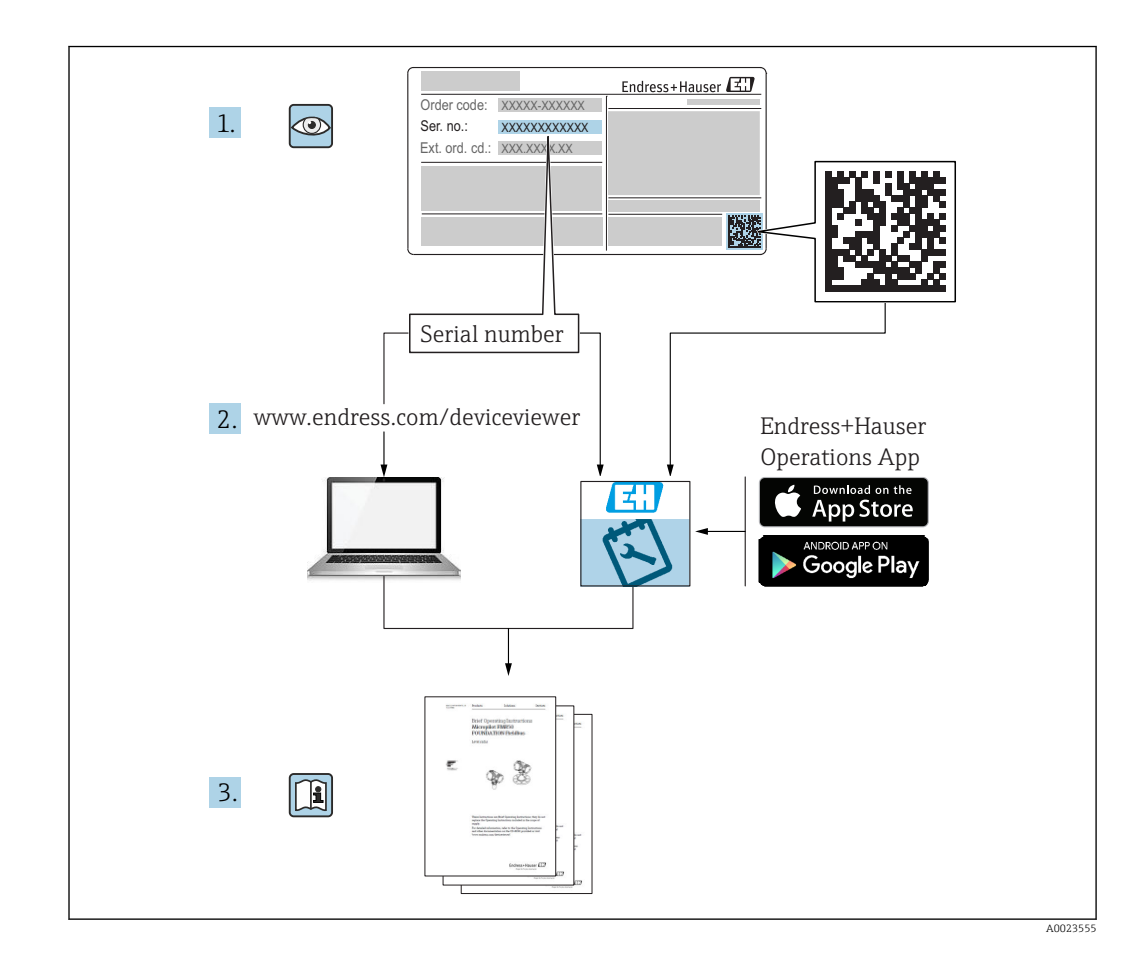

# Indice

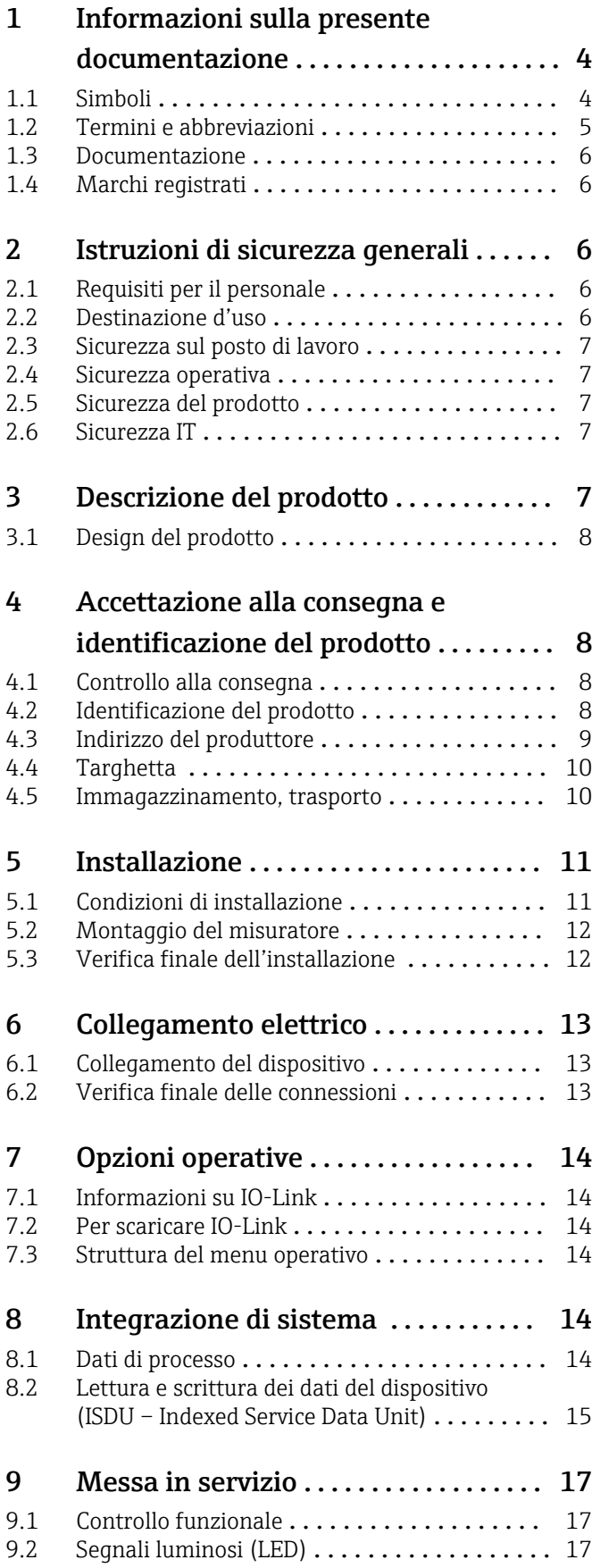

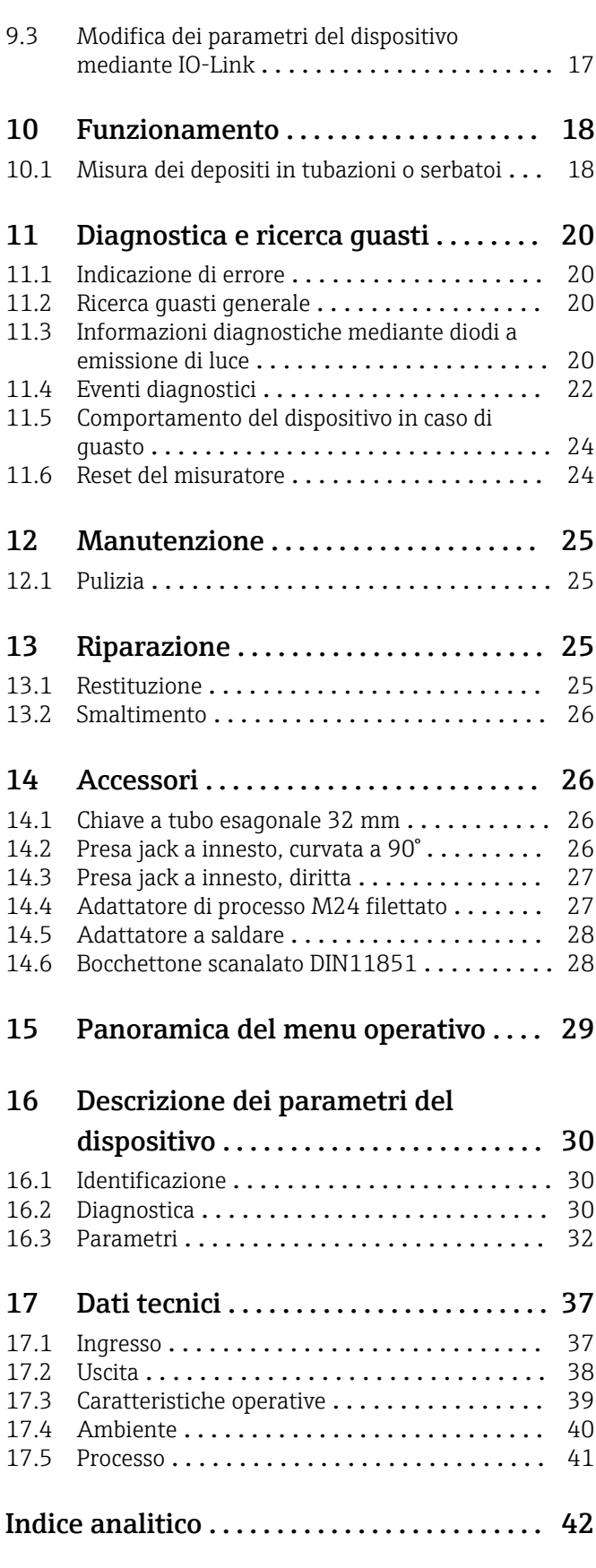

# <span id="page-3-0"></span>1 Informazioni sulla presente documentazione

## 1.1 Simboli

### 1.1.1 Scopo della documentazione

Le presenti Istruzioni di funzionamento forniscono tutte le informazioni necessarie nelle diverse fasi del ciclo di vita del dispositivo, che comprendono:

- Identificazione del prodotto
- Controllo alla consegna
- Stoccaggio
- Installazione
- Connessione
- Funzionamento
- Messa in servizio
- Ricerca guasti
- Manutenzione
- Smaltimento

### 1.1.2 Simboli di sicurezza

#### **A ATTENZIONE**

Questo simbolo segnala una situazione pericolosa. Qualora non si eviti tale situazione, si potrebbero verificare incidenti di media o minore entità.

#### **A** PERICOLO

Questo simbolo segnala una situazione pericolosa. che causa lesioni gravi o mortali se non evitata.

#### **AVVISO**

Questo simbolo contiene informazioni su procedure e altri elementi che non provocano lesioni personali.

#### **A** AVVERTENZA

Questo simbolo segnala una situazione pericolosa. Qualora non si eviti tale situazione, si potrebbero verificare lesioni gravi o mortali.

### 1.1.3 Simboli degli utensili

Ø

Chiave fissa

### 1.1.4 Simboli per alcuni tipi di informazioni e grafici

#### **√** Consentito

Procedure, processi o interventi consentiti.

#### $\sqrt{\sqrt{\ }}$ Preferito

Procedure, processi o interventi preferenziali

**X** Vietato

Procedure, processi o interventi vietati.

### H

**Suggerimento** Indica informazioni addizionali

### <span id="page-4-0"></span> $\blacktriangleright$

Avviso o singolo passaggio da rispettare

#### L

Risultato di un passaggio

#### 1, 2, 3, ... Numeri degli elementi

A, B, C, ... Viste

#### $\Lambda \rightarrow \boxed{1}$

#### Istruzioni di sicurezza

Rispettare le istruzioni di sicurezza riportate nelle relative istruzioni di funzionamento

#### </u>

#### Immunità del cavo di collegamento ai cambiamenti di temperatura

Specifica il valore minimo della resistenza termica dei cavi di connessione

### 1.2 Termini e abbreviazioni

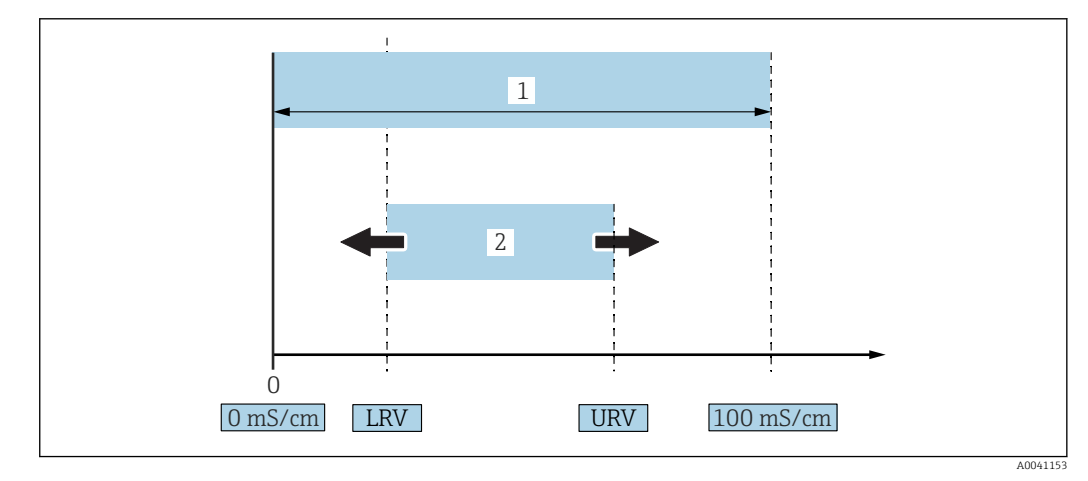

 *1 Campo di misura, span (conducibilità)*

*1 Campo di misura della conducibilità max.*

*2 Span regolato*

#### Campo di misura della conducibilità max.

Span tra 0 … 100 per campo modificabile.

#### Span regolato

Span tra LRV (valore di inizio scala) e URV (valore di fondo scala) La differenza tra LRV e URV deve essere di almeno 1 mS/cm. Impostazione di fabbrica: 0 … 100 mS/cm

Si possono ordinare span configurati in base alle specifiche.

#### Altre abbreviazioni

UHT: temperatura ultra elevata

CIP: pulizia in linea

### <span id="page-5-0"></span>1.3 Documentazione

- Per una descrizione del contenuto della documentazione tecnica associata, consultare:
	- *W@M Device Viewer* ([www.it.endress.com/deviceviewer](https://www.endress.com/deviceviewer)): inserire il numero di serie riportato sulla targhetta
		- *Operations App di Endress+Hauser*: inserire il numero di serie riportato sulla targhetta o scansionare il codice matrice 2D (codice QR) indicato sulla targhetta

## 1.4 Marchi registrati

### **O** IO-Link

È un marchio registrato del gruppo IO-Link.

## 2 Istruzioni di sicurezza generali

## 2.1 Requisiti per il personale

Il personale tecnico specializzato deve possedere i seguenti requisiti per eseguire gli interventi necessari, ad  es., messa in servizio e manutenzione:

- ‣ Deve avere formazione e qualifica specifiche per le funzioni e gli interventi richiesti
- ‣ Deve essere autorizzato dal proprietario/operatore dell'impianto
- ‣ Deve conoscere la normativa locale/nazionale
- ‣ Deve leggere e approfondire le istruzioni riportate nel manuale e nella documentazione supplementare
- ‣ Deve seguire le istruzioni e rispettare le condizioni

### 2.2 Destinazione d'uso

L'uso improprio può comportare dei rischi

- ‣ Assicurarsi che il misuratore sia privo di difetti durante il funzionamento
- ‣ Utilizzare il misuratore solo nei fluidi ai quali i materiali delle parti bagnate dal processo offrono un'adeguata resistenza
- ‣ Rispettare i valori soglia definiti per il misuratore → v. paragrafo "Dati tecnici"

### 2.2.1 Uso non corretto

Il costruttore non sarà responsabile per i danni causati da un uso improprio o per scopi diversi da quelli previsti. Verifica in presenza di casi limite:

‣ Per materiali speciali e detergenti, il produttore è disponibile per verificare le proprietà di resistenza alla corrosione dei materiali delle parti bagnate, ma non può fornire garanzie né assumersi alcuna responsabilità in merito.

#### Rischi residui

A causa del trasferimento di calore dal processo, la temperatura della custodia dell'elettronica e dei relativi componenti durante il funzionamento può salire fino a 80 °C (176 °F).

Pericolo di ustioni da contatto con le superfici!

‣ Se necessario, garantire una protezione contro il contatto per evitare ustioni.

### <span id="page-6-0"></span>2.3 Sicurezza sul posto di lavoro

Se si lavora con e sul dispositivo:

‣ Indossare le attrezzature protettive personali richieste, in base alle normative federali/ nazionali.

In caso di saldatura sulle tubazioni:

‣ Non mettere a terra la saldatrice tramite il dispositivo.

Se si lavora con il dispositivo o lo si tocca con mani bagnate:

‣ A causa del maggior rischio di scosse elettriche, si devono indossare i guanti.

### 2.4 Sicurezza operativa

Rischio di infortuni!

- ‣ Utilizzare il dispositivo solo in condizioni tecniche adeguate, in assenza di errori e guasti.
- ‣ L'operatore deve garantire un funzionamento del dispositivo in assenza di interferenze.

#### Modifiche al dispositivo

Non sono consentite modifiche non autorizzate al dispositivo poiché possono provocare pericoli imprevisti.

‣ Se, ciononostante, fossero necessarie modifiche, consultare Endress+Hauser.

#### Riparazione

Per questo dispositivo non sono previste riparazioni  $\rightarrow \blacksquare$  paragrafo "Riparazione".

### 2.5 Sicurezza del prodotto

Il misuratore è stato sviluppato secondo le procedure di buona ingegneria per soddisfare le attuali esigenze di sicurezza, è stato collaudato e ha lasciato la fabbrica in condizioni tali da poter essere usato in completa sicurezza.

Soddisfa gli standard generali di sicurezza e i requisiti legali. Inoltre, è conforme alle direttive CE elencate nella dichiarazione di conformità CE specifica del dispositivo. Endress+Hauser conferma questo stato di fatto apponendo il marchio CE sullo strumento.

### 2.6 Sicurezza IT

Noi forniamo una garanzia unicamente nel caso in cui il dispositivo sia installato e utilizzato come descritto nelle istruzioni di funzionamento. Il dispositivo è dotato di meccanismi di sicurezza integrati per impedire agli utenti di modificare inavvertitamente le impostazioni.

Fornire una protezione aggiuntiva per il dispositivo e il trasferimento dei dati da/verso il dispositivo

‣ Le misure di sicurezza IT definite nella politica di sicurezza del proprietario/operatore dell'impianto devono essere implementate dal proprietario/operatore stesso.

## 3 Descrizione del prodotto

- Misuratore compatto
- Misura continua della componente conduttiva e capacitiva dei fluidi per la misura dello spessore dei depositi e della conducibilità

<span id="page-7-0"></span>Il montaggio a filo del dispositivo in tubazioni o recipienti di stoccaggio, miscelazione e processo consente di ottimizzare la pulizia CIP, le applicazioni UHT e la durata del ciclo di processo.

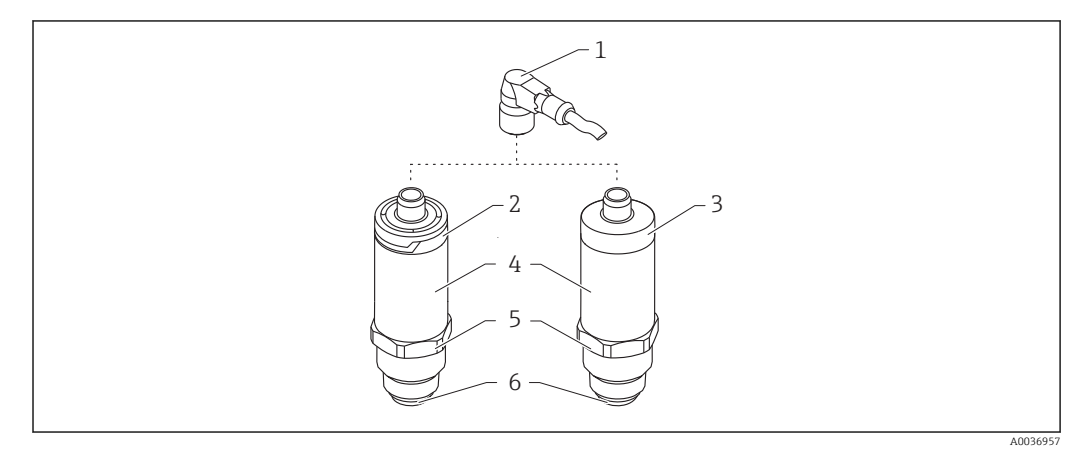

## 3.1 Design del prodotto

 *2 Design del prodotto*

*1 Connettore M12*

*2 Coperchio della custodia in plastica IP65/67*

*3 Coperchio della custodia in metallo IP66/68/69*

*4 Custodia*

*5 Connessione al processo*

*6 Sensore*

## 4 Accettazione alla consegna e identificazione del prodotto

### 4.1 Controllo alla consegna

Durante il controllo alla consegna, eseguire le seguenti verifiche:

I codici d'ordine sui documenti di consegna e sull'etichetta del prodotto corrispondono?

□ Le merci sono integre?

 I dati della targhetta corrispondono alle informazioni per l'ordine riportate nel documento di consegna?

Se richieste (v. targhetta): sono incluse nella fornitura le istruzioni di sicurezza (XA)?

Se una di queste condizioni non è rispettata, contattare l'Ufficio commerciale locale del  $\mathbf{f}$ produttore.

### 4.2 Identificazione del prodotto

Per l'identificazione del misuratore, sono disponibili le seguenti opzioni:

- Dati riportati sulla targhetta
- Numero di serie
- Codice matrice 2D (codice QR)
- Codice d'ordine esteso con l'elenco delle caratteristiche del dispositivo nel documento di trasporto
- <span id="page-8-0"></span>‣ Inserire il numero di serie riportato sulle targhette in *W@M Device Viewer* ([www.it.endress.com/deviceviewer\)](http://www.endress.com/deviceviewer)
	- Sono visualizzate tutte le informazioni sul misuratore e tutta la documentazione tecnica associata.
- ‣ Inserire il numero di serie riportato sulla targhetta in *Endress+Hauser Operations App* o scansionare con *Endress+Hauser Operations App* il codice matrice 2D (QR Code) riportato sulla targhetta
	- $\rightarrow$  Sono visualizzate tutte le informazioni sul misuratore e tutta la documentazione tecnica associata.

### 4.3 Indirizzo del produttore

Endress+Hauser SE+Co. KG Hauptstraße 1 79689 Maulburg, Germany Indirizzo dello stabilimento di produzione: vedere targhetta.

A0041309

<span id="page-9-0"></span>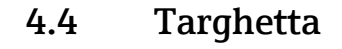

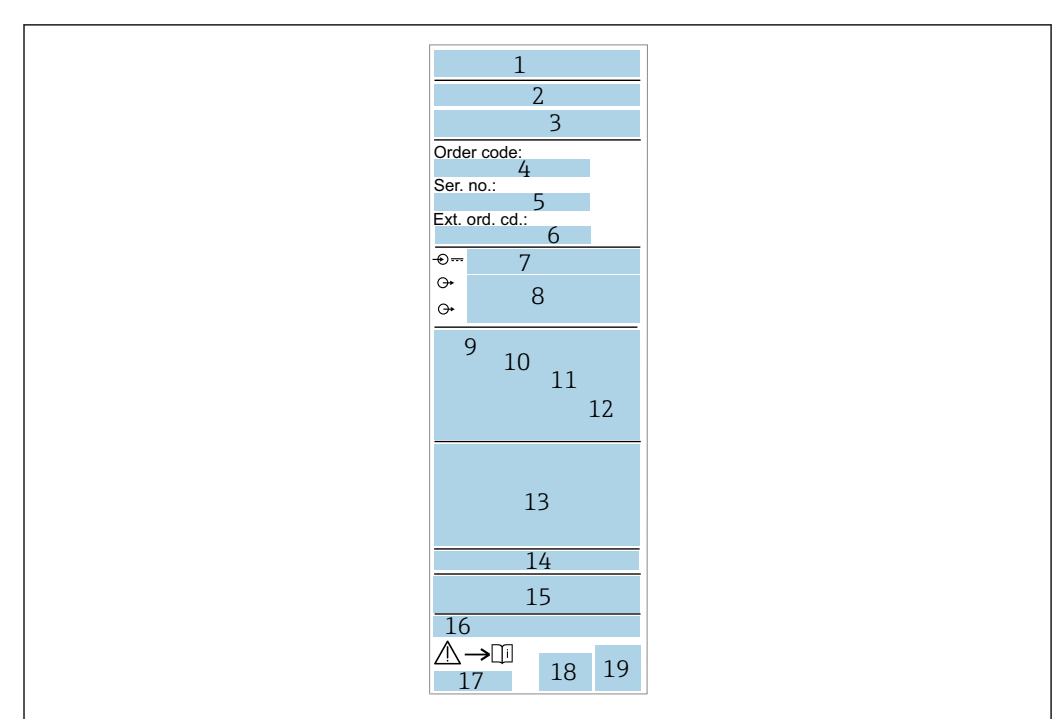

- *Nome/logo produttore*
- *Nome del dispositivo*
- *Indirizzo del produttore*
- *Codice d'ordine*
- *Numero di serie Codice d'ordine esteso*
- *Tensione di alimentazione*
- *Segnale in uscita*
- *Temperatura di processo*
- *Campo di temperatura ambiente*
- *Pressione di processo*
- *Modifiche*
- *Simboli dei certificati, modalità di comunicazione (opzionali)*
- *Grado di protezione, ad  es. IP, NEMA*
- *Informazioni specifiche sull'approvazione*
- *identificazione del punto di misura (opzionale)*
- *Codice della documentazione Istruzioni di funzionamento*
- *Data di produzione: anno-mese*
- *Codice matrice 2D (codice QR)*

### 4.5 Immagazzinamento, trasporto

#### 4.5.1 Condizioni di stoccaggio

- Temperatura di immagazzinamento consentita:–40 … +85 °C (–40 … +185 °F)
- Utilizzare l'imballaggio originale.

#### 4.5.2 Trasporto del prodotto fino al punto di misura

Trasportare il dispositivo fino al punto di misura nell'imballaggio originale.

## <span id="page-10-0"></span>5 Installazione

### 5.1 Condizioni di installazione

### 5.1.1 Luogo di montaggio

Installazione in recipienti, tubi o serbatoi.

### 5.1.2 Recipiente o serbatoio

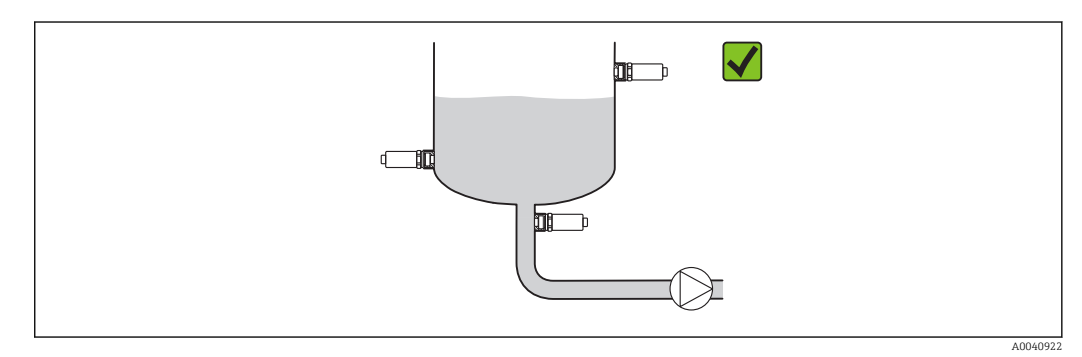

 *3 Esempi di installazione*

### 5.1.3 Tubi

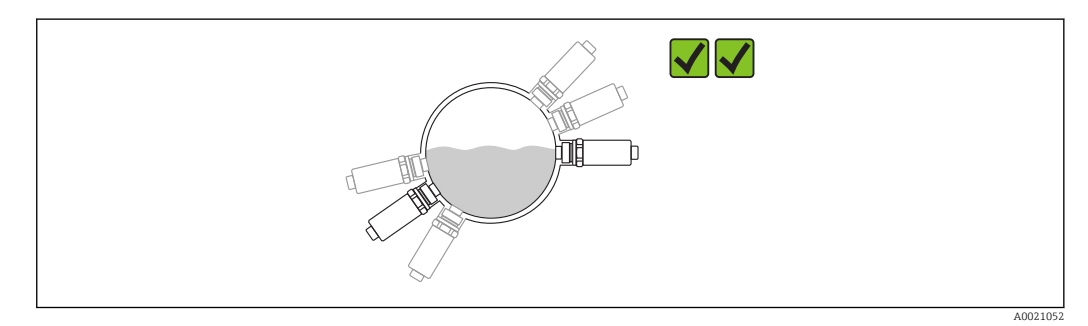

 *4 Orientamento orizzontale → orientamento consigliato*

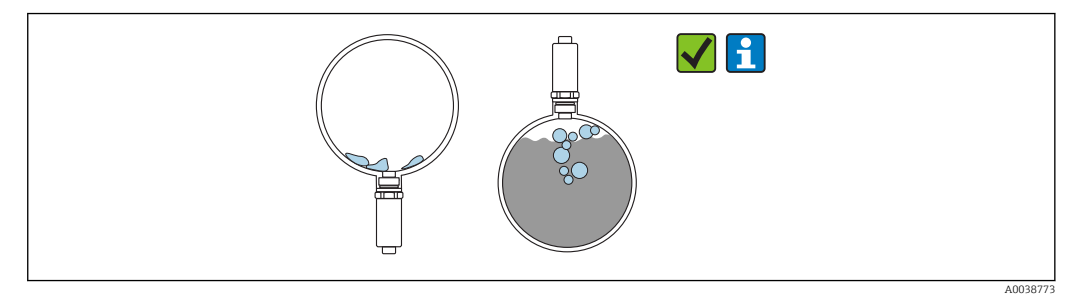

 *5 Orientamento verticale → si deve considerare la formazione di depositi o bolle d'aria sul sensore*

Se l'installazione è eseguita in verticale, si deve valutare la possibilità che si formino  $\boxed{2}$ depositi e bolle d'aria sul sensore. Il valore misurato si modifica, se il sensore è parzialmente coperto o si sono depositate incrostazioni e bolle d'aria.

<span id="page-11-0"></span>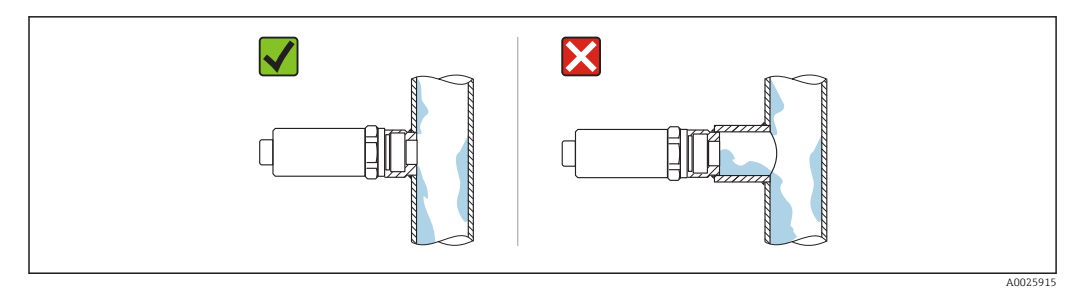

 *6 Orientamento con montaggio flush*

### 5.1.4 Istruzioni di montaggio speciali

- Durante l'installazione del connettore, evitare che penetri umidità nella zona del connettore o dell'ingresso
- Proteggere la custodia dagli urti

## 5.2 Montaggio del misuratore

### 5.2.1 Utensili richiesti

- Chiave fissa
- Chiave a tubo esagonale per punti di misura di difficile accesso

Per avvitare in sede, ruotare il bullone esagonale solo di 32 mm.

Coppia: 15 … 30 Nm (11 … 22 lbf ft)

### 5.2.2 Istruzioni di installazione

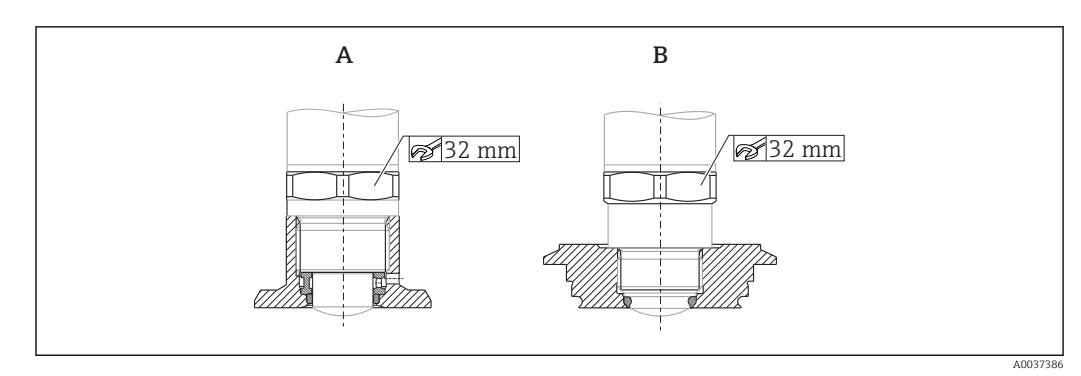

 *7 Esempi di installazione*

- *A Filettatura G ¾" , G 1"*
- *B Filettatura M24x1,5*

## 5.3 Verifica finale dell'installazione

Il dispositivo è integro (controllo visivo)?

Il misuratore è conforme alle specifiche del punto di misura?

- Temperatura di processo
- Pressione di processo
- Campo di temperatura ambiente
- Campo di misura

L'identificazione del punto di misura e l'etichettatura sono corrette (controllo visivo)?

 Il misuratore è protetto sufficientemente dalle precipitazioni e dalla radiazione solare diretta?

<span id="page-12-0"></span>Il misuratore è adeguatamente protetto dagli urti?

Tutte le viti di montaggio e di sicurezza sono fermamente serrate?

Il dispositivo è fissato correttamente?

## 6 Collegamento elettrico

### 6.1 Collegamento del dispositivo

#### **A**AVVERTENZA

Pericolo di lesioni personali causate dall'attivazione di processi non controllati!

- ‣ Staccare la tensione di alimentazione prima di connettere il dispositivo.
- ‣ Assicurarsi che i processi a valle non si avviino inavvertitamente.

#### **A** AVVERTENZA

#### Una connessione non corretta compromette la sicurezza elettrica!

- ‣ Secondo IEC/EN61010, deve essere previsto un interruttore di protezione adatto al dispositivo.
- ‣ Sorgente di tensione: tensione di contatto per area sicura o circuito Classe 2 (Nord America).
- ‣ Il dispositivo deve essere utilizzato con un fusibile a filo sottile 500 mA (ritardato).

I circuiti di protezione per l'inversione di polarità sono integrati.

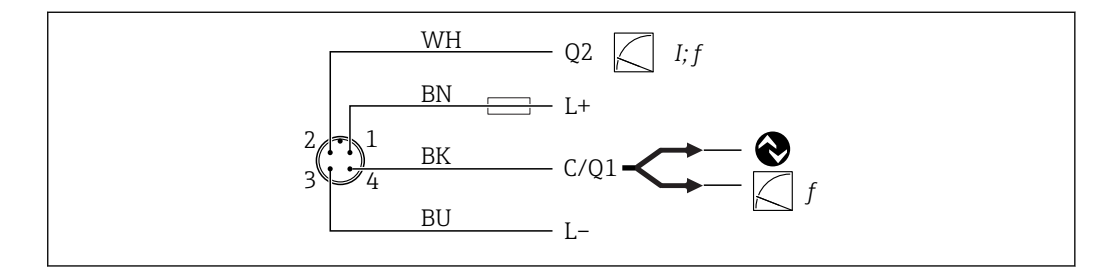

 *8 Connessione*

- *Pin 1 Tensione di alimentazione +*
- *Pin 2 Uscita in corrente 4 … 20 mA o frequenza 300 … 3000 Hz*
- *Pin 3 Tensione di alimentazione -*
- *Pin 4 Comunicazione IO-Link o frequenza 300 … 3000 Hz*

## 6.2 Verifica finale delle connessioni

Il dispositivo e il cavo sono integri (controllo visivo)?

La tensione di alimentazione corrisponde alle specifiche sulla targhetta?

Se è presente la tensione di alimentazione, il LED verde è acceso?

Con comunicazione mediante IO-Link: il LED verde lampeggia?

A0041101

## <span id="page-13-0"></span>7 Opzioni operative

### 7.1 Informazioni su IO-Link

IO-Link è una connessione punto a punto per la comunicazione tra dispositivo e master IO-Link. Il funzionamento richiede un modulo compatibile IO-Link (IO-Link master). L'interfaccia di comunicazione IO-Link consente l'accesso diretto ai dati di processo e diagnostici. Offre inoltre la possibilità di configurare il dispositivo quando in funzionamento.

Il dispositivo supporta le seguenti caratteristiche del livello fisico:

- Specifica IO-Link: versione 1.1
- IO-Link Smart Sensor Profile 2° edizione
- Modalità SIO: sì
- Velocità: COM2; 38,4 kBaud
- Durata minima del ciclo: 6 ms
- Lunghezza dati di processo: 32 bit
- Archiviazione dei dati IO-Link: sì
- Configurazione del blocco: sì

A prescindere dalle impostazioni predefinite specifiche del cliente, il dispositivo offre sempre l'opzione di comunicazione e configurazione mediante IO-Link.

### 7.2 Per scaricare IO-Link

#### http://www.it.endress.com/download

- Selezionare "Driver del dispositivo" dall'elenco visualizzato
- Nel campo Ricerca per testo, inserire "IODD" (descrizione del dispositivo IO)
- Nel campo Ricerca per codice prodotto, selezionare la radice del prodotto
- Cliccare sul pulsante "Cerca" → selezionare il risultato → Download

In alternativa: inserire il nome del dispositivo nel campo Ricerca per testo.

### 7.3 Struttura del menu operativo

Paragrafo "Panoramica del menu operativo" [→ 29](#page-28-0)

## 8 Integrazione di sistema

### 8.1 Dati di processo

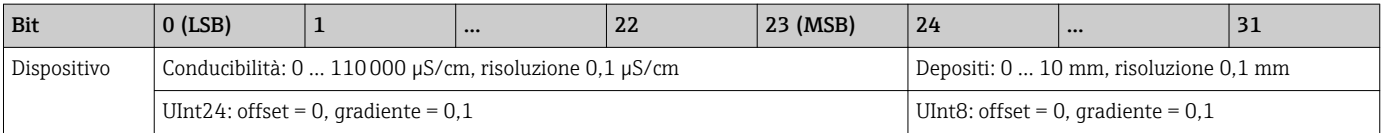

Il valore per depositi e conducibilità può essere richiamato anche mediante ISDU (hex) 0x0028 – servizio aciclico.

## 8.2 Lettura e scrittura dei dati del dispositivo (ISDU – Indexed Service Data Unit)

I dati del dispositivo sono sempre scambiati aciclicamente e su richiesta del master IO-Link. Mediante i dati del dispositivo, si possono leggere i seguenti valori dei parametri o stati del dispositivo:

<span id="page-14-0"></span>

| Identificativo                           | <b>ISDU</b><br>(dec) | <b>ISDU</b><br>(hex)     | <b>Dimensione</b><br>[byte] | Tipo di<br>dati   | <b>Accesso</b> | Valore<br>predefinito          | Campo dei<br>valori                                                                        | Offset/<br>gradiente | Archiviazione<br>dati | Soglie del<br>campo |
|------------------------------------------|----------------------|--------------------------|-----------------------------|-------------------|----------------|--------------------------------|--------------------------------------------------------------------------------------------|----------------------|-----------------------|---------------------|
| Extended<br>order code                   | 259                  | 0x0103                   | 60                          | Stringa           | $r/-$          |                                |                                                                                            |                      |                       |                     |
| ENP_VERSION                              | 257                  | 0x0101                   | 16                          | Stringa           | $r/-$          |                                |                                                                                            |                      |                       |                     |
| Device Type                              | 256                  | 0x0100                   | 2                           | Uinteger16        | $r/-$          | 0x91FB                         |                                                                                            |                      |                       |                     |
| Simulation<br>buildup                    | 66                   | 0x0042                   | $\mathbf{1}$                | UInt8             | r/w            | $0 \sim$ OFF                   | $0 \sim$ OFF<br>$1 \sim ON$                                                                |                      | No                    | $0 \ldots 1$        |
| Simulated<br>buildup                     | 85                   | 0x0055                   | $\sqrt{4}$                  | Int16             | r/w            | 10                             | 010,0                                                                                      |                      | Sì                    | $0 \ldots 10,0$     |
| Simulation<br>conductivity               | 90                   | $0x005A$   1             |                             | UInt8             | r/w            | $0 \sim$ OFF                   | $0 \sim$ OFF<br>$1 \sim ON$                                                                |                      | No                    | $0 \ldots 1$        |
| Simulated<br>conductivity                | 86                   | 0x0056                   | 4                           | UInt32            | r/w            | 100000,0                       | 0110000,0                                                                                  |                      | Sì                    | 0110000,0           |
| Device search                            | 69                   | 0x0045                   | $\mathbf{1}$                | UInt8             | r/w            | $0 \sim$ OFF                   | $0 \sim$ OFF<br>$1 \sim ON$                                                                | 0/1                  | $\rm No$              | $0 \ldots 1$        |
| Sensor check                             | 70                   | 0x0046                   | $\mathbf{1}$                | UInt8             | $-$ /w         | $0 \sim$ OFF                   | $0 \sim$ OFF<br>$1 \sim ON$                                                                | 0/1                  | $\rm No$              | $0 \ldots 1$        |
| Opeating<br>Mode 1 (OU1)                 | 108                  | 0x006C                   | $\mathbf{1}$                | UInt8             | r/w            | OFF                            | $0 \sim$ OFF<br>$3$ ~ Frequency                                                            |                      | Sì                    | $0 \ldots 4$        |
| Operating<br>Mode 2 (OU2)                | 97                   | 0x0061                   | $\mathbf{1}$                | UInt <sub>8</sub> | $\rm r/w$      | 3~ Frequency<br>(Conductivity) | $2 ~ 4 - 20 mA$<br>(Buildup)<br>$3 \sim$ Frequency<br>$4 \sim 4 - 20$ mA<br>(Conductivity) |                      | Sì                    | $0 \dots 4$         |
| Damping<br>buildup (TAU)                 | 106                  | 0x006A                   | $\overline{2}$              | UInt16            | r/w            | 5                              | 0.160s                                                                                     | 0/0.1                | Sì                    | 1600                |
| Damping<br>conductivity<br>(TAU)         | 105                  | 0x0069                   | 2                           | UInt16            | r/w            | 5                              | 0,160s                                                                                     | 0/0.1                | Sì                    | 1600                |
| DC-Media                                 | 104                  | 0x0068                   | $\overline{2}$              | UInt16            | r/w            | 13                             | 285                                                                                        | 0/0.1                | Sì                    | 2008500             |
| Calibrate<br>buildup zero<br>(GTZ)       | 67                   | 0x0043                   | $\mathbf{1}$                | UInt <sub>8</sub> | $-$ /w         | $\overline{0}$                 | $0 \sim$ Empty<br>1 ~ Set Zero                                                             |                      |                       | $0 \ldots 1$        |
| Offset buildup                           | $ 98\rangle$         | $\vert$ 0x0062 $\vert$ 2 |                             | $\text{UInt}16$   | r/w            | $\mathbf 0$                    | $0 \ldots 10$                                                                              | 0/0.01               | $\rm Si$              | $1 \ldots 90$       |
| Get DC-Media                             | 87                   | 0x0057                   | $\vert$ 1                   | Uint16            | $-$ /w         |                                | 01                                                                                         |                      | No                    | $0 \ldots 1$        |
| Lower Range<br>Value for 4<br>mA         | 116                  | $0x0074$ 4               |                             | Uint32            | r/w            | 0.0                            | 0150000                                                                                    | 0/0.01               | Sì                    | 1150000             |
| <b>Upper Range</b><br>Value for 20<br>mA | 117                  | $0x0075$ 4               |                             | Uint32            | r/w            | 110000                         | 0150000                                                                                    | 0/0.01               | $\rm Si$              | $1\ldots150\,000$   |
| Lower Range<br>Value for 300<br>Hz       | 114                  | $0x0072$ 4               |                             | Uint32            | r/w            | 0.0                            | 0150000                                                                                    | 0/0.01               | $\rm Si$              | $1\ldots150\,000$   |

8.2.1 Dati del dispositivo specifici Endress+Hauser

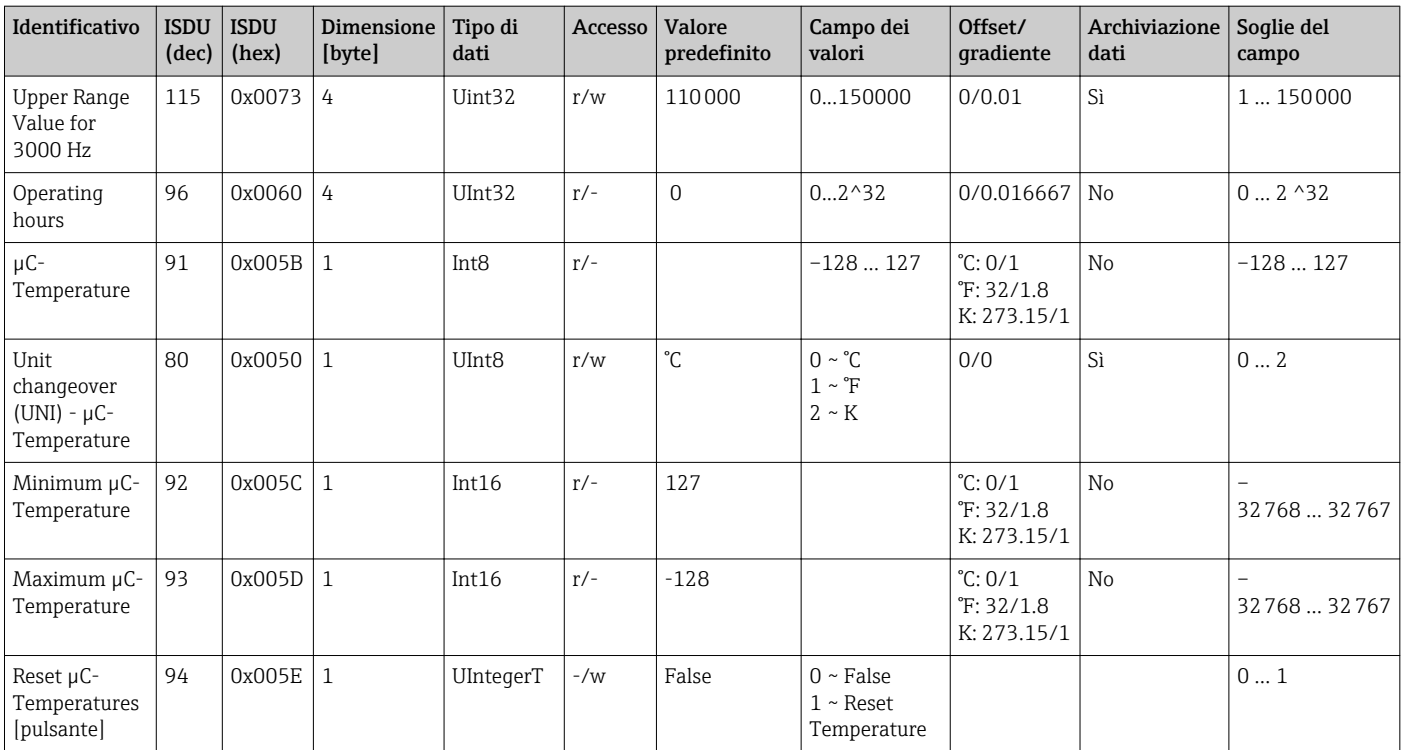

Leggere la descrizione del parametro per la spiegazione delle abbreviazioni.

### 8.2.2 Dati del dispositivo specifici IO-Link

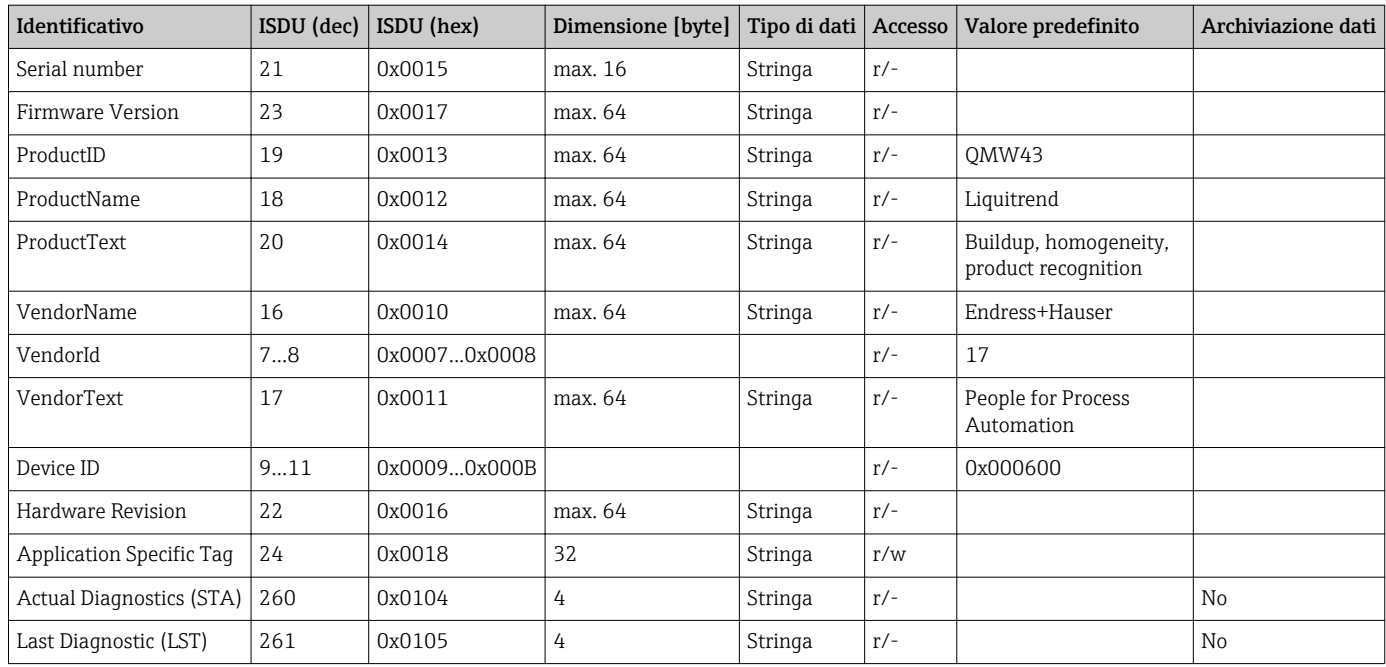

### 8.2.3 Comandi di sistema

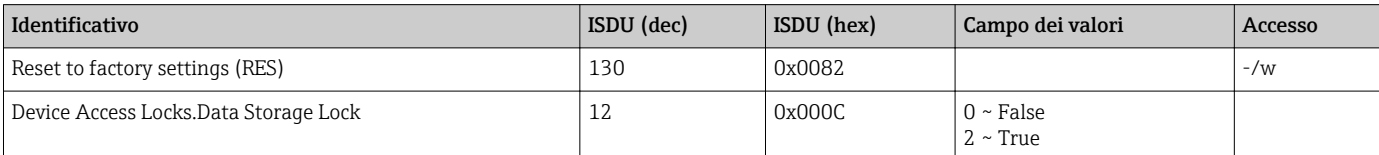

## <span id="page-16-0"></span>9 Messa in servizio

### 9.1 Controllo funzionale

Prima della messa in servizio, assicurarsi che siano stato eseguite le verifiche finali dell'installazione e delle connessioni.

Checklist in sezioni

- Verifica finale dell'installazione
- Verifica finale delle connessioni

## 9.2 Segnali luminosi (LED)

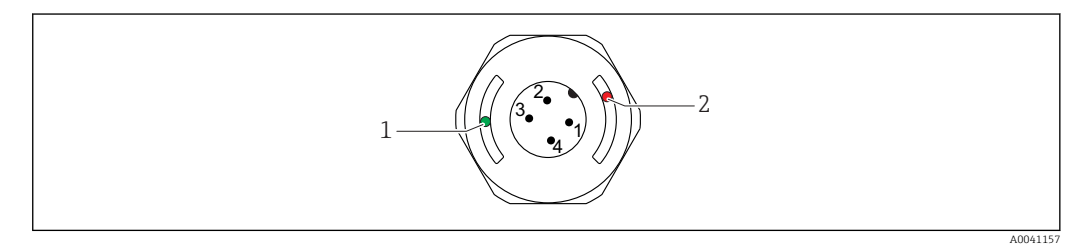

 *9 Posizione dei LED nel coperchio della custodia*

- *1 verde (GN), stato, comunicazione*
- *2 rosso (RD), avviso o guasto*

Descrizione della funzione dei LED

#### Posizione 1: verde (GN) stato, comunicazione

- Acceso: nessuna comunicazione
- Lampeggia: comunicazione attiva, frequenza del lampo
- Lampeggia con luminosità più intensa: ricerca del dispositivo (identificazione del dispositivo), frequenza del lampo

#### Posizione 2: rosso (RD) avviso o guasto

• Avviso/manutenzione richiesta:

- Lampeggia: errore rimediabile, ad  es. taratura non valida
- Errore/guasto del dispositivo:
- Acceso: v. diagnostica e ricerca guasti

Non si ha segnalazione esterna mediante LED sul coperchio in metallo della custodia (IP69).

### 9.3 Modifica dei parametri del dispositivo mediante IO-Link

#### Configurazione del blocco:

Tutti i parametri modificati si attivano solo al termine del download.

#### Configurazione diretta:

Un solo parametro modificato si attiva subito dopo l'inserimento.

Confermare ogni modifica con Enter per garantire che il valore sia accettato.

#### **A** AVVERTENZA

Rischio di lesioni personali o danni all'impianto in caso di attivazione involontaria dei processi!

‣ Assicurarsi che i processi a valle non si avviino inavvertitamente.

<span id="page-17-0"></span>Messa in servizio con impostazioni predefinite, specifiche del cliente: Il dispositivo può essere impiegato senza configurazioni addizionali.

#### Messa in servizio con impostazioni di fabbrica:

Se è richiesta un'impostazione specifica per l'applicazione, si possono regolare span e assegnazione dell'uscita mediante l'interfaccia IO-Link.

## 10 Funzionamento

### 10.1 Misura dei depositi in tubazioni o serbatoi

### 10.1.1 Esempio di applicazione

- Stato del sistema = svuotato
- Uscita OU1 impostata sul dispositivo = depositi (misura dei depositi)
- Uscita OU2 impostata sul dispositivo = conducibilità

Il dispositivo è installato nel tubo o sulla parete del serbatoio. Durante il processo, in alcuni momenti il tubo o il serbatoio non è riempito.

Per il controllo di un ciclo di pulizia e la sicurezza della qualità del prodotto finale, è importante sapere se sono ancora presenti dei residui di prodotto o detergente.

Il dispositivo riconosce lo spessore dei depositi presenti nel tubo o sulla parete del serbatoio. La misura dei depositi è trasmessa come valore misurato dall'uscita utilizzata.

Lo spessore dei depositi può essere trasmesso nel campo 0 … 10 mm, come in questo esempio.

L'uscita è impostata ≥ 0,1 mm finché è ancora possibile rilevare la conducibilità elettrica di un fluido o detergente, a titolo di esempio.

Esempi di fluidi: biofilm, strati conduttivi e molto sottili di sporco o di residui del detergente impiegato sono generati in uscita con un valore di 0,1 mm.

L'uscita OU2 (impostata su conducibilità) trasmette la conducibilità istantanea senza compensazione della temperatura. In questo modo si può distinguere il prodotto dalle contaminazioni dovute a reattivi chimici. Esempi:

- Una conducibilità residua molto bassa, nel campo di µS/cm a una sola cifra, è indicativa della presenza di una pellicola d'acqua, che non è defluita a causa dell'installazione del sensore.
- Se il valore di conducibilità residua è decisamente più alto, indica la presenza di residui del fluido o del detergente.

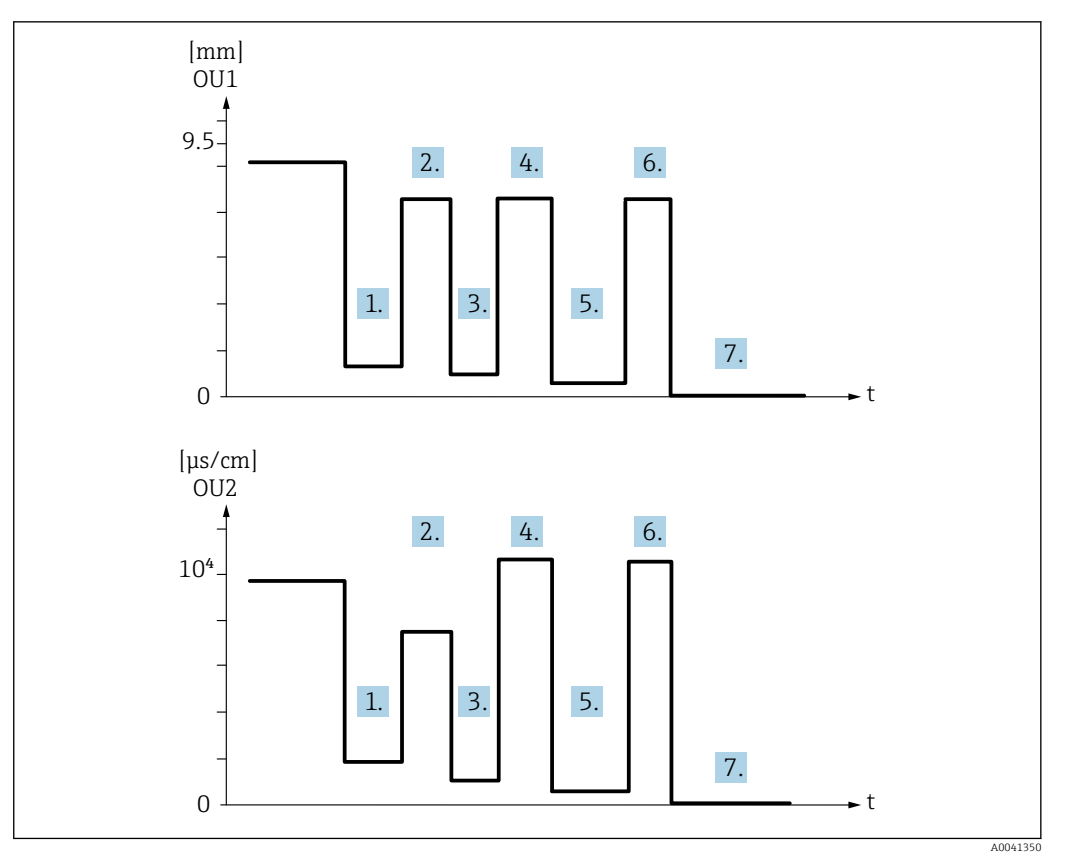

 *10 Esempio applicativo: pulizia del serbatoio*

Descrizione del grafico "Esempio applicativo: pulizia del serbatoio"

Al termine del ciclo produttivo:

- 1. Il serbatoio è svuotato.
	- Nel serbatoio sono presenti notevoli residui di prodotto. Segnale OU1: depositi ≥ 1 mm Segnale OU2: conducibilità < conducibilità del fluido con serbatoio pieno
- 2. Eseguire una pulizia CIP; risciacquare, ad es. con acqua.
- 3. Il serbatoio è svuotato.
	- Nel serbatoio sono presenti ancora dei residui del prodotto. Segnale OU1: depositi ≥ 0,1 mm Segnale OU2: conducibilità < valori misurati dal punto 1, ma > 0 µS/cm
- 4. Pulire o risciacquare di nuovo.
- 5. Il serbatoio è svuotato.
	- Nel serbatoio sono presenti ancora dei residui del prodotto. Segnale OU1: depositi ≥ 0,1 mm Segnale OU2: conducibilità < valori misurati dal punto 1, ma > 0 µS/cm
- 6. Pulire o risciacquare di nuovo.
- 7. Il serbatoio è svuotato.
	- Il sensore non rileva più residui di prodotto. Segnale OU1: depositi ~ 0 mm Segnale OU2: conducibilità ~ 0 µS/cm

Contattare l'ufficio Endress+Hauser locale, se il dispositivo deve essere impiegato in tubi o serbatoi sempre pieni o per determinare l'omogeneità di miscele.

## <span id="page-19-0"></span>11 Diagnostica e ricerca guasti

### 11.1 Indicazione di errore

Se si verifica un difetto dell'elettronica/del sensore, il dispositivo assume la modalità di errore e visualizza l'evento diagnostico F270 mediante comunicazione IO-Link. Lo stato dei dati di processo non è più non valido.

Quando si verifica un errore o un difetto, le uscite analogiche utilizzate (4 … 20 mA/ frequenza) commutano al campo di corrente/frequenza predefinito.

### 11.2 Ricerca guasti generale

#### Il dispositivo non risponde

La tensione di alimentazione non corrisponde al valore indicato sulla targhetta.

‣ Utilizzare la tensione corretta.

La polarità della tensione di alimentazione non è corretta.

‣ Correggere la polarità.

I cavi di collegamento non sono a contatto con i morsetti.

‣ Controllare il contatto elettrico tra i cavi e correggere.

#### Nessuna comunicazione

Il cavo di connessione è difettoso, non è collegato correttamente o non fa contatto.

- ‣ Controllare cablaggio e cavi.
- Nel dispositivo è presente un errore, che non consente la comunicazione.
- ‣ Sostituire il dispositivo.

#### Assenza di trasmissione dei dati di processo

Errore interno del sensore o errore dell'elettronica.

‣ Correggere tutti gli errori visualizzati come evento diagnostico.

### 11.3 Informazioni diagnostiche mediante diodi a emissione di luce

#### LED verde spento

Tensione di alimentazione assente.

‣ Controllare connettore, cavo e tensione di alimentazione.

#### LED non lampeggia

Assenza di comunicazione.

‣ Controllare connettore, cavo, tensione di alimentazione e master IO-Link.

#### LED rosso lampeggia

sovraccarico o cortocircuito nel circuito di carico.

‣ Eliminare il cortocircuito.

Temperatura ambiente fuori dalle specifiche.

‣ Utilizzare il misuratore nel campo di misura specificato.

#### LED rosso acceso fisso

Errore interno del sensore.

‣ Sostituire il dispositivo.

Non si ha segnalazione esterna mediante LED sul coperchio in metallo della custodia (IP69).

## <span id="page-21-0"></span>11.4 Eventi diagnostici

### 11.4.1 Messaggio diagnostico

Gli errori rilevati dal sistema di automonitoraggio del dispositivo sono indicati con un messaggio diagnostico mediante IO-Link.

#### Segnali di stato

La panoramica degli eventi diagnostici riporta un elenco di tutti gli eventuali messaggi. Il parametro Actual Diagnostic (STA) visualizza il messaggio con la massima priorità. Il dispositivo dispone di quattro distinti codici per le informazioni di stato, conformemente a NE107:

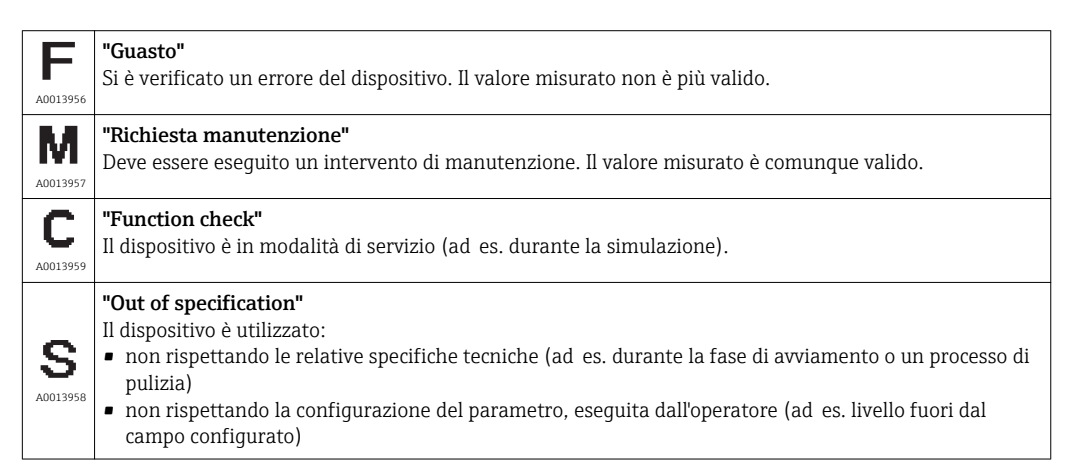

#### Evento di diagnostica e testo dell'evento

L'errore può essere identificato mediante l'evento diagnostico.

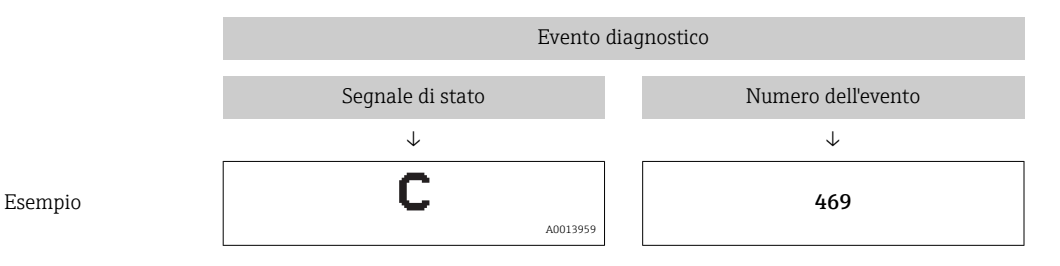

Se si verificano contemporaneamente due o più eventi diagnostici, il display visualizza solo il messaggio con la massima priorità.

È visualizzato l'ultimo messaggio diagnostico - v. parametro Last Diagnostic (LST) nel sottomenu Diagnosis.

### 11.4.2 Descrizione degli eventi diagnostici

A: Segnale di stato/evento diagnostico B: Comportamento diagnostico C: IO-Link/EventQualifier D: EventCode E: Testo dell'evento

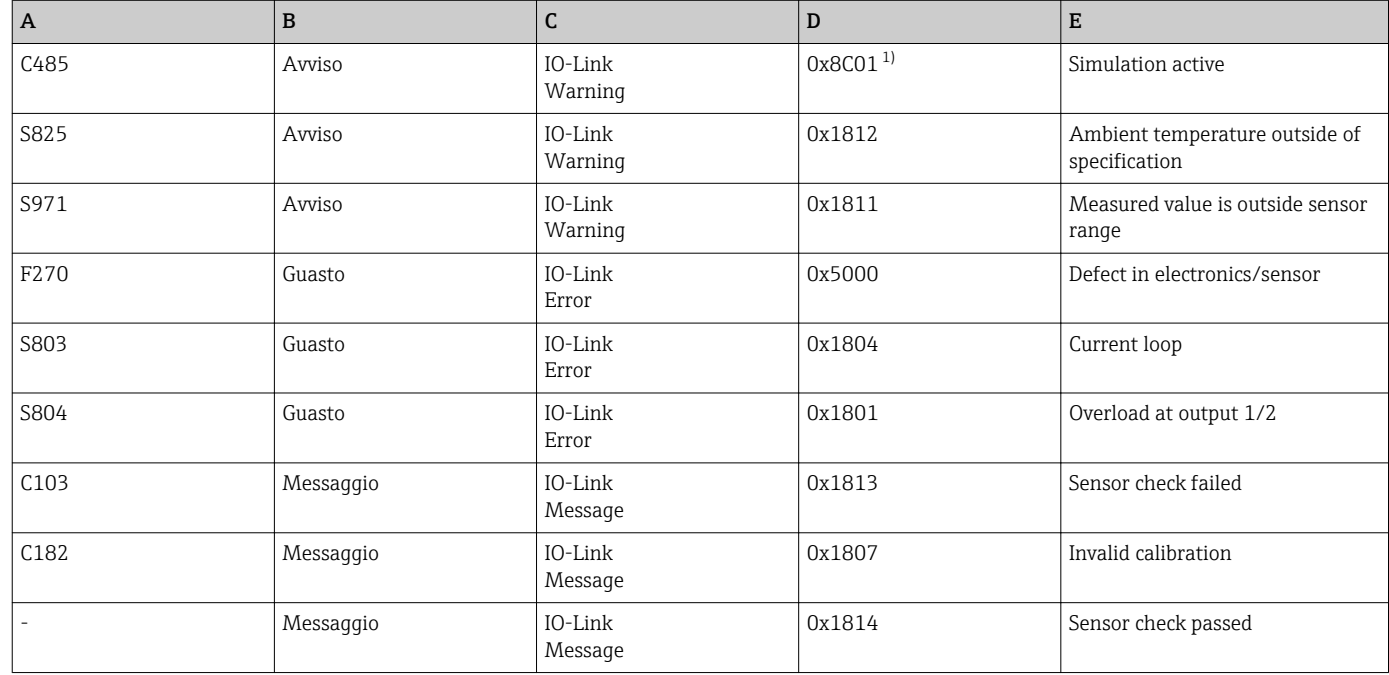

1) EventCode secondo IO-Link standard 1.1

#### Cause e rimedi

*Avvisi*

#### C485

Il dispositivo visualizza un avviso quando è attiva la simulazione della conducibilità.

‣ Disattivare la simulazione.

#### S825

Tempertura ambiente fuori dalle specifiche.

‣ Utilizzare il dispositivo nel campo di temperatura specificato.

#### S971

Valore misurato fuori dal campo impostato per il sensore.

‣ Utilizzare il dispositivo nel campo di misura configurato o impostare il campo di misura.

#### *Guasti*

#### F270

Difetto dell'elettronica/del sensore.

‣ Sostituire il dispositivo.

#### S803

Impedenza della resistenza di carico troppo alta all'uscita analogica.

- ‣ Controllare il cavo e il carico all'uscita in corrente.
- ‣ Se l'uscita in corrente non è richiesta, disattivarla nella configurazione.
- ‣ Collegare l'uscita in corrente al carico.

#### <span id="page-23-0"></span>S804

Uscita 1/2 sovraccarica.

- ‣ Carico all'uscita analogica troppo alto.
- ‣ Controllare il circuito di uscita.
- ‣ Aumentare la resistenza di carico sull'uscita 1/2.

#### *Messaggi*

#### C103

Controllo del sensore non riuscito.

- ‣ Verificare la posizione di installazione
- ‣ Pulire o sostituire il sensore.

#### C182

Campo di misura troppo piccolo.

‣ Aumentare il campo di misura

#### Sensor check passed

Controllo del sensore riuscito (nessuna indicazione del segnale di stato).

‣ Nessun intervento richiesto.

### 11.5 Comportamento del dispositivo in caso di guasto

- Avvisi e guasti visualizzati mediante IO-Link
- Tutti gli avvisi e gli errori visualizzati sono solo a scopo informativo e non svolgono una funzione di sicurezza
- Gli errori diagnosticati dal dispositivo sono visualizzati mediante IO-Link secondo NE107

In funzione del messaggio diagnostico, il dispositivo si comporta secondo la condizione di avviso o di errore.

- Avviso:
	- Il dispositivo continua a misurare se si verifica questo tipo di errore. Non ha nessun effetto sul segnale di uscita (eccezione: la simulazione è attiva).
	- L'uscita in corrente o frequenza rimane in modalità di misura.
- Errore:
	- Lo stato di errore è visualizzato mediante IO-Link.
	- In stato di guasto, l'uscita coinvolta adotta il relativo segnale di guasto (uscita in corrente < 3,6 mA/uscita in frequenza < 260 Hz)

### 11.6 Reset del misuratore

#### Standard Command

Navigazione Parameter → System → Standard Command

#### <span id="page-24-0"></span>Descrizione **A** AVVERTENZA

Se la funzione "Standard Command" è confermata premendo il pulsante "Reset to factory settings", si ha un ripristino immediato del dispositivo alle impostazioni di fabbrica.

I processi a valle possono esserne influenzati. Il comportamento delle uscite in corrente può modificarsi.

‣ Assicurarsi che i processi a valle non si avviino inavvertitamente.

L'esecuzione del reset non è sottoposta a un blocco addizionale, ossia non è necessario sbloccare il dispositivo. È ripristinato anche lo stato del dispositivo. Il reset non riguarda la configurazione di fabbrica specifica per il cliente (la configurazione personalizzata rimane memorizzata).

I seguenti parametri non sono ripristinati durante il reset:

- Minimum µC-Temperature
- Maximum μC-Temperature
- Last Diagnostic (LST)
- Operating hours

## 12 Manutenzione

Non è richiesto nessun particolare intervento di manutenzione.

### 12.1 Pulizia

Potrebbe essere necessario eseguire la pulizia del sensore. Il sensore può essere pulito anche se installato (ad es. CIP pulizia in linea/SIP sterilizzazione in linea). Garantire che il sensore non subisca danni nel processo.

## 13 Riparazione

La riparazione di questo misuratore non prevista.

### 13.1 Restituzione

Il misuratore deve essere reso se è stato ordinato o consegnato un dispositivo non corretto. Endress+Hauser quale azienda certificata ISO e anche in base alle disposizioni di legge deve attenersi a specifiche procedure per la gestione di tutti i prodotti resi, che sono stati a contatto con fluidi.

Le procedure e le condizioni per una resa dei dispositivi sicura, veloce e professionale sono riportate sul sito Endress+Hauser all'indirizzo

http://www.endress.com/support/return-material

I requisisti per rendere il dispositivo in modo sicuro dipendono dal tipo di dispositivo e dalla legislazione nazionale.

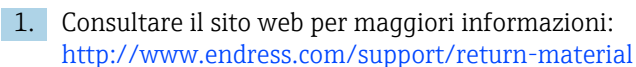

2. Restituire il dispositivo, se deve essere riparato/sostituito o se è stato ordinato/ consegnato un dispositivo non corretto.

### <span id="page-25-0"></span>13.2 Smaltimento

## $\boxtimes$

Se richiesto dalla Direttiva 2012/19/UE sui rifiuti di apparecchiature elettriche ed elettroniche (RAEE), il prodotto è contrassegnato con il simbolo raffigurato per minimizzare lo smaltimento di RAEE come rifiuti civili indifferenziati. I prodotti con questo contrassegno non devono essere smaltiti come rifiuti civili indifferenziati. Renderli, invece, a Endress+Hauser per lo smaltimento alle condizioni applicabili.

## 14 Accessori

Gli accessori possono essere ordinati con il dispositivo (in opzione) o separatamente.

### 14.1 Chiave a tubo esagonale 32 mm

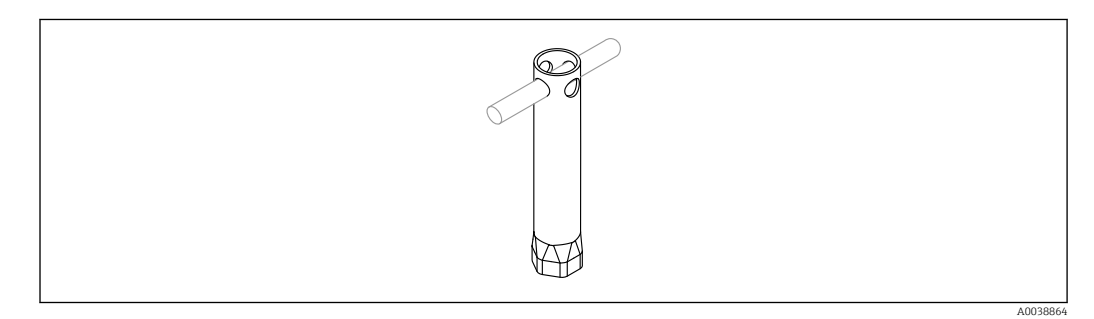

 *11 Chiave a tubo esagonale*

Codice d'ordine: 52010156

 $\blacksquare$  Per montare il dispositivo in posizioni di difficile accesso.

## 14.2 Presa jack a innesto, curvata a 90°

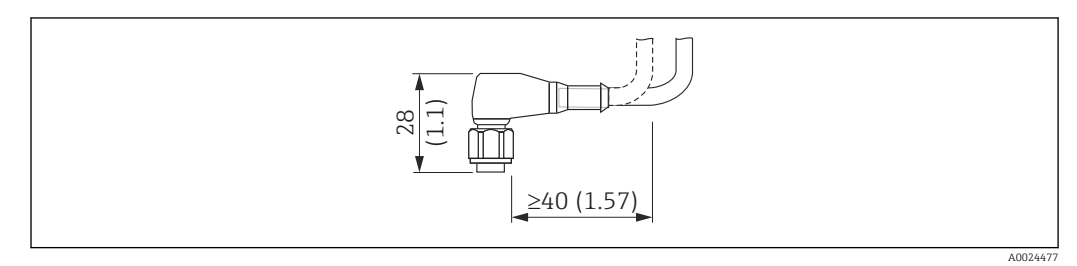

 *12 Esempio di presa jack a innesto M12. Unità di misura mm (in)*

#### Presa jack a innesto M12 IP69

- Raccordo auto-adattante
- Cavo in PVC 5 m (16 ft) (arancione)
- Corpo: PVC (arancione)
- Attacco a girella in 316L (1.4435)
- Codice d'ordine: 52024216

#### <span id="page-26-0"></span>Presa jack a innesto M12 IP67

- Raccordo auto-adattante
- Cavo in PVC da 5 m (16 ft) (grigio)
- Corpo: PUR (blu)
- Attacco a girella in Cu Sn/Ni
- Codice d'ordine: 52010285

#### Colori delle anime per connettore M12:

- $\bullet$  1 = BN (marrone)
- $\bullet$  2 = WH (bianco)
- $\bullet$  3 = BU (blu)
- $\bullet$  4 = BK (nero)

## 14.3 Presa jack a innesto, diritta

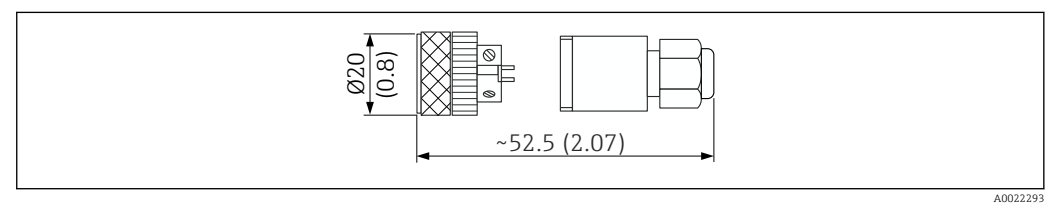

 *13 Dimensioni della connessione auto-adattante. Unità di misura mm (in)*

#### Presa jack a innesto M12 IP67

- Rettilinea
- Connessione auto-adattante al connettore M12
- Corpo: PBT
- Attacco a girella in Cu Sn/Ni
- Codice d'ordine: 52006263

### 14.4 Adattatore di processo M24 filettato

#### Materiale

- Per tutte le versioni:
- Adattatore
- 316L (1.4435)
- Guarnizione EPDM

#### Adattatore di processo M24 PN25

Versioni disponibili:

- DIN11851 DN50 con attacco a girella
- $\blacksquare$  SMS 1  $\frac{1}{2}$ "

#### Adattatore di processo M24 PN40

Versioni disponibili:

- Varivent F
- Varivent N

## <span id="page-27-0"></span>14.5 Adattatore a saldare

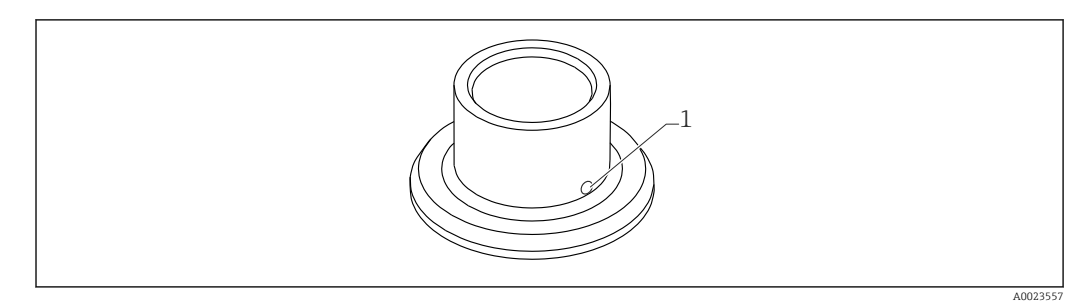

- *14 Disegno di esempio di adattatore a saldare*
- *1 Foro di rilevamento perdite*

#### $G 3/4"$

- Versioni disponibili:
- ø 50 mm (1,97 in) Installazione su recipiente
- ø 29 mm (1,14 in) Installazione nel tubo

#### G 1"

- Versioni disponibili:
- ø 53 mm (2,09 in) Installazione su recipiente
- ø60 mm (2,36 in) Installazione su tubo

#### M24

Versioni disponibili:

ø 65 mm (2,56 in) - Installazione su recipiente

### 14.6 Bocchettone scanalato DIN11851

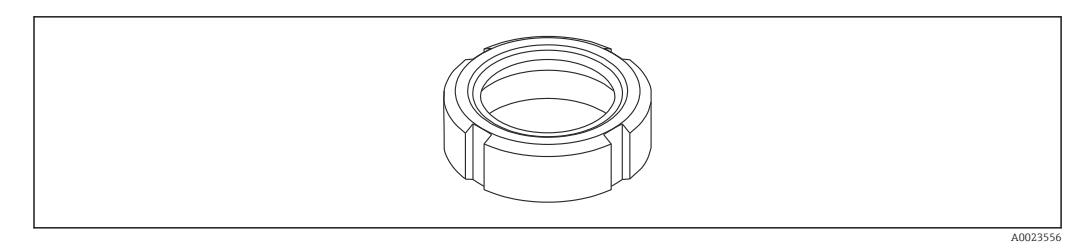

 *15 Disegno di esempio di bocchettone scanalato*

#### Materiale

Per tutte le versioni: 304 (1.4307)

#### Per tubo per latte DIN11851

- Versioni disponibili:
- DN25 F26
- $\n **DN40-F40**\n$
- DN50 F50

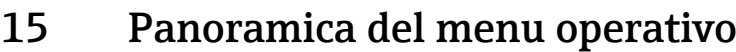

<span id="page-28-0"></span>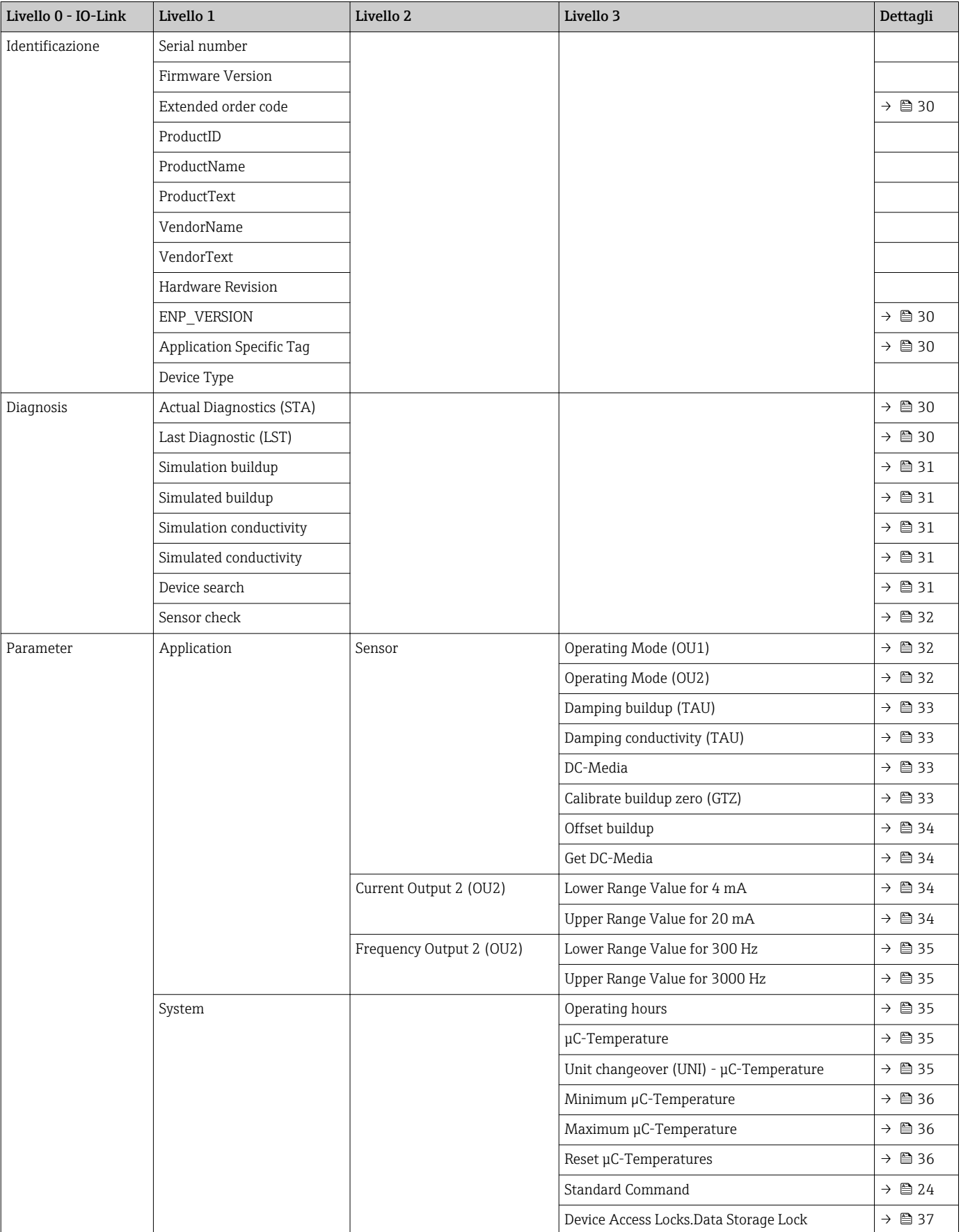

## 16 Descrizione dei parametri del dispositivo

## 16.1 Identificazione

<span id="page-29-0"></span>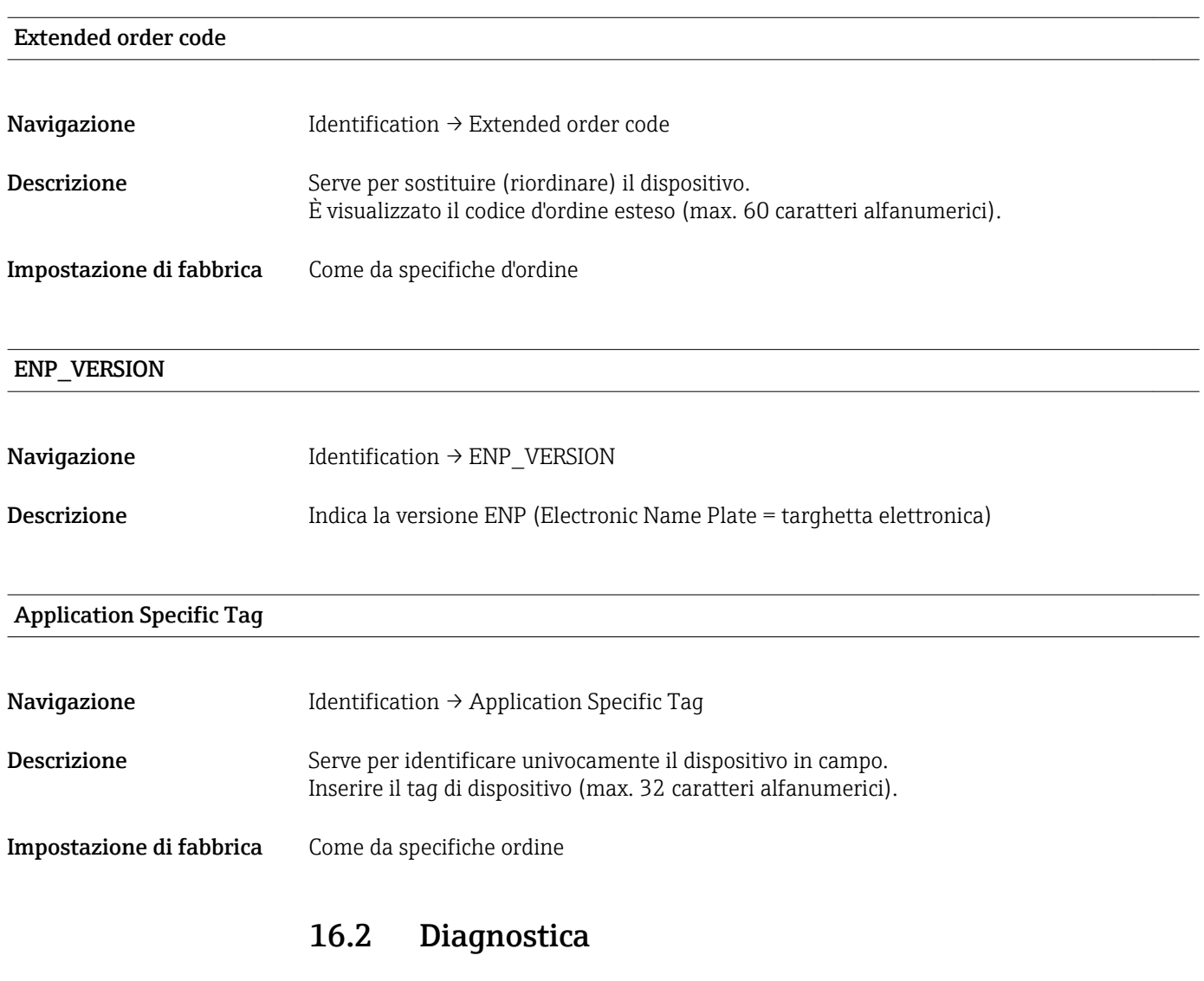

#### Actual Diagnostics (STA)

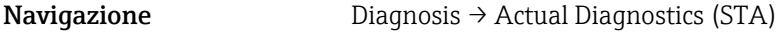

#### Descrizione Visualizza lo stato attuale del dispositivo.

#### Last Diagnostic (LST)

Navigazione Diagnosis → Last Diagnostic (LST)

#### <span id="page-30-0"></span>Descrizione Visualizza l'ultimo stato del dispositivo (errore o avviso), rettificato durante il funzionamento.

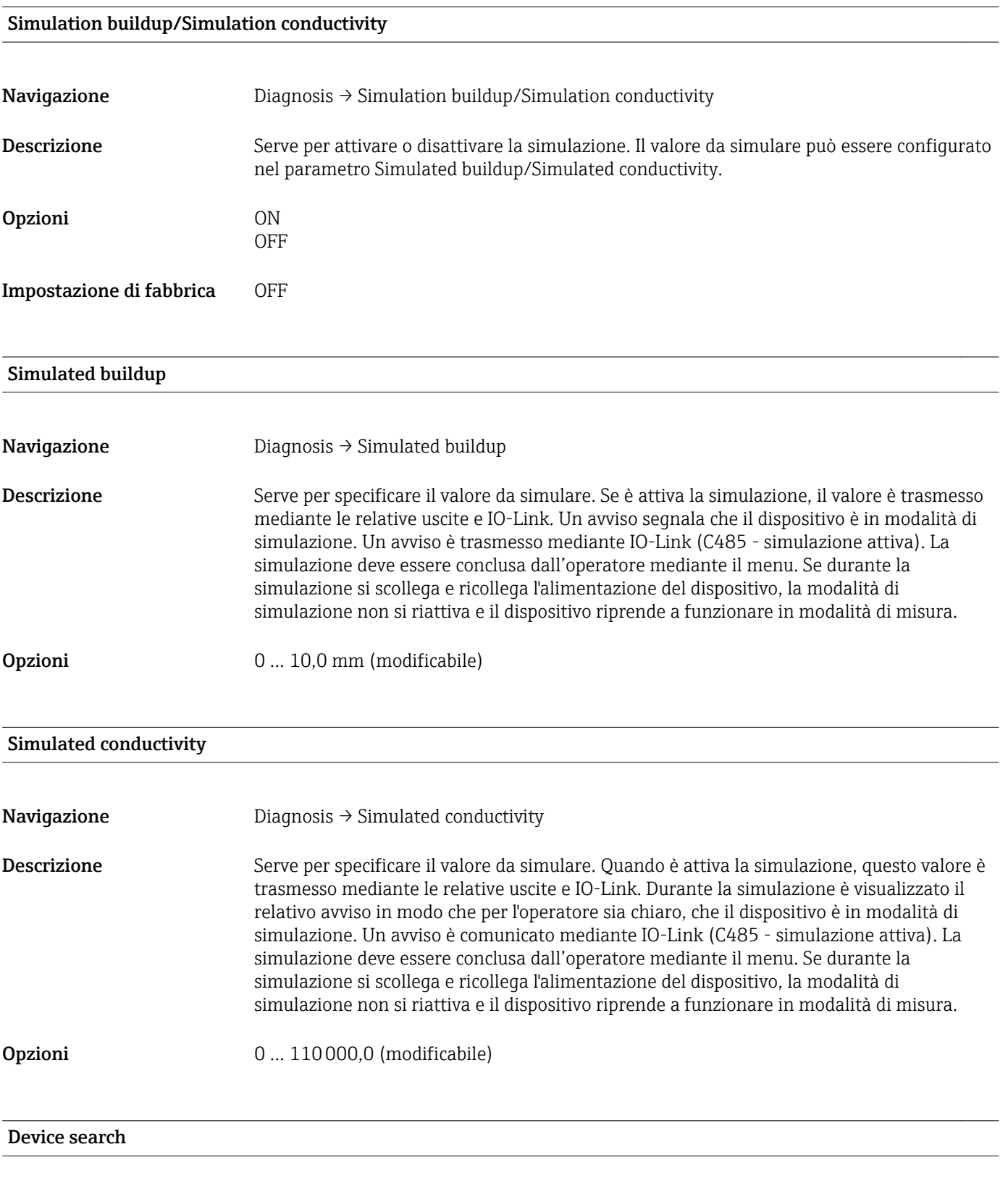

Navigazione Diagnosis → Device search

<span id="page-31-0"></span>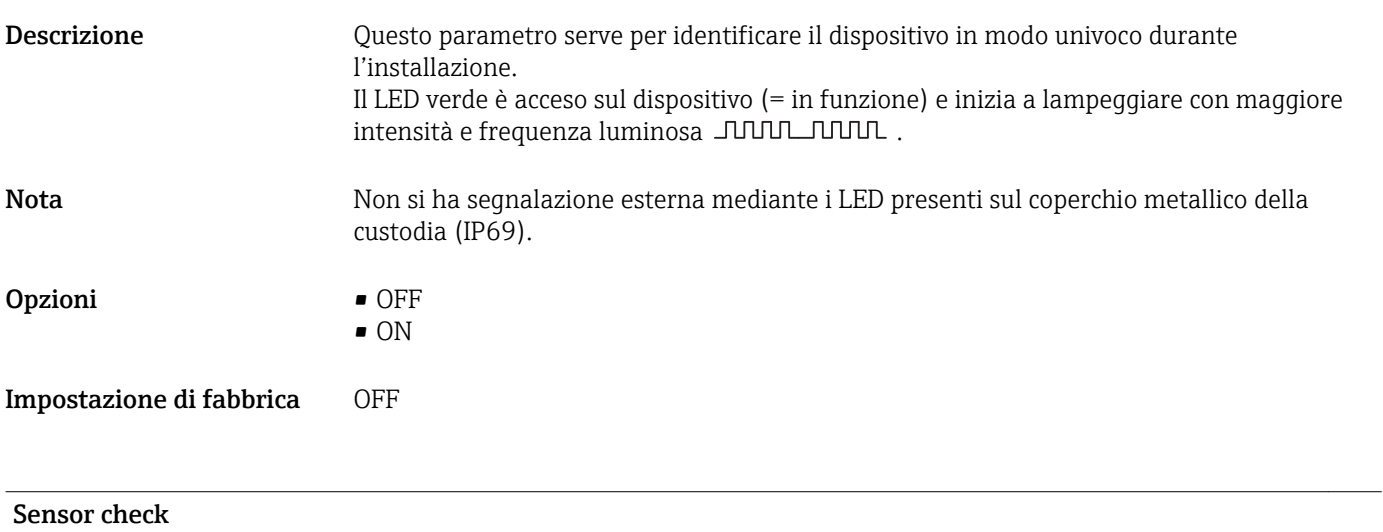

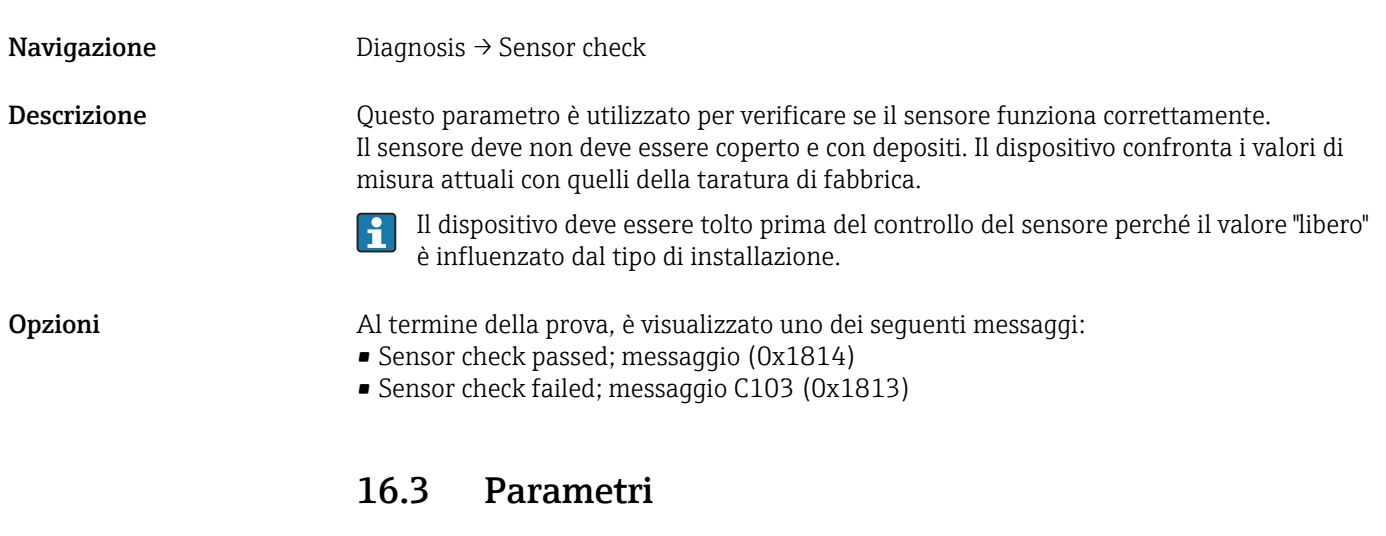

## 16.3.1 Applicazione

Sensore

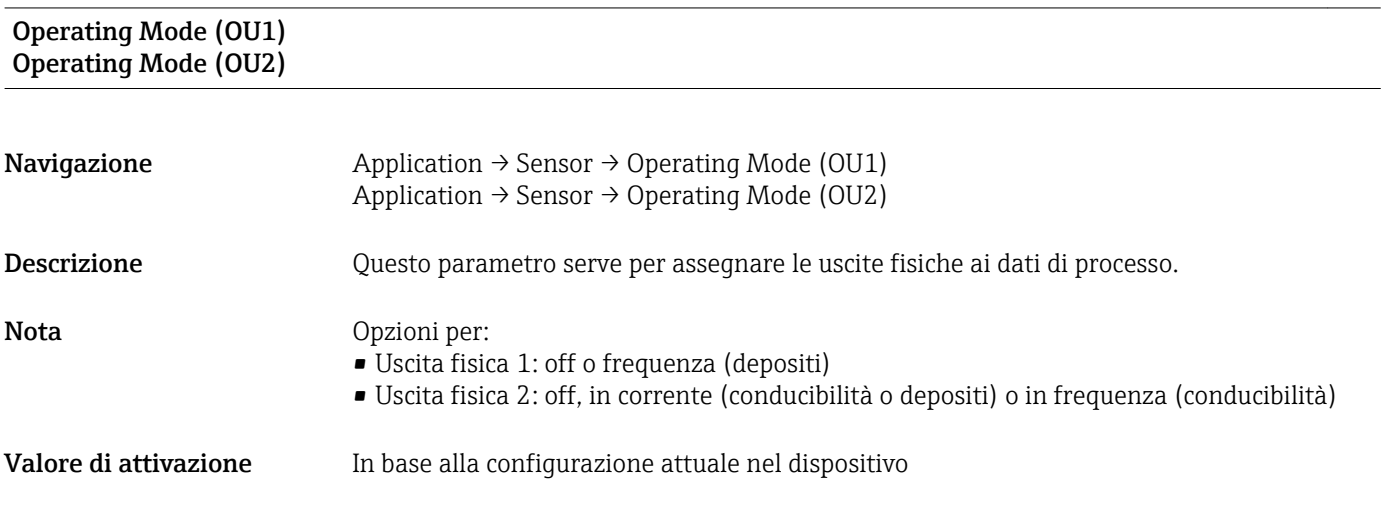

### <span id="page-32-0"></span>Opzioni OU1

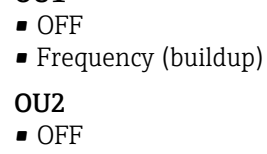

- $\bullet$  4 ... 20 mA (buildup)
- 4 … 20 mA (conductivity)
- Frequency (conductivity)

#### Damping buildup (TAU) Damping conductivity (TAU)

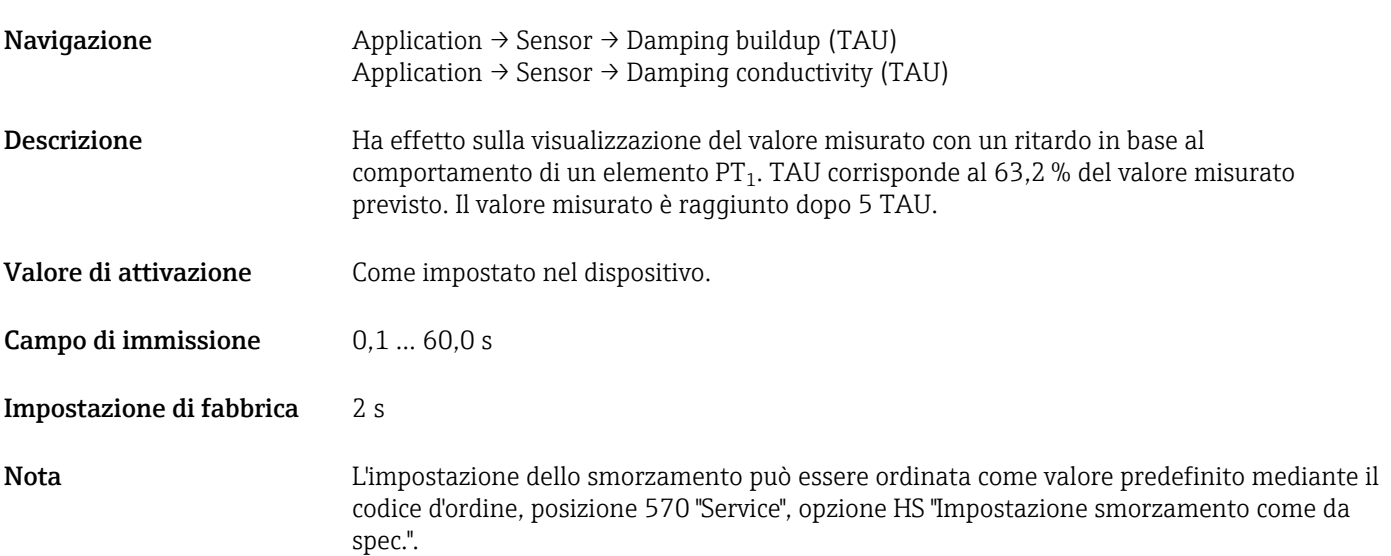

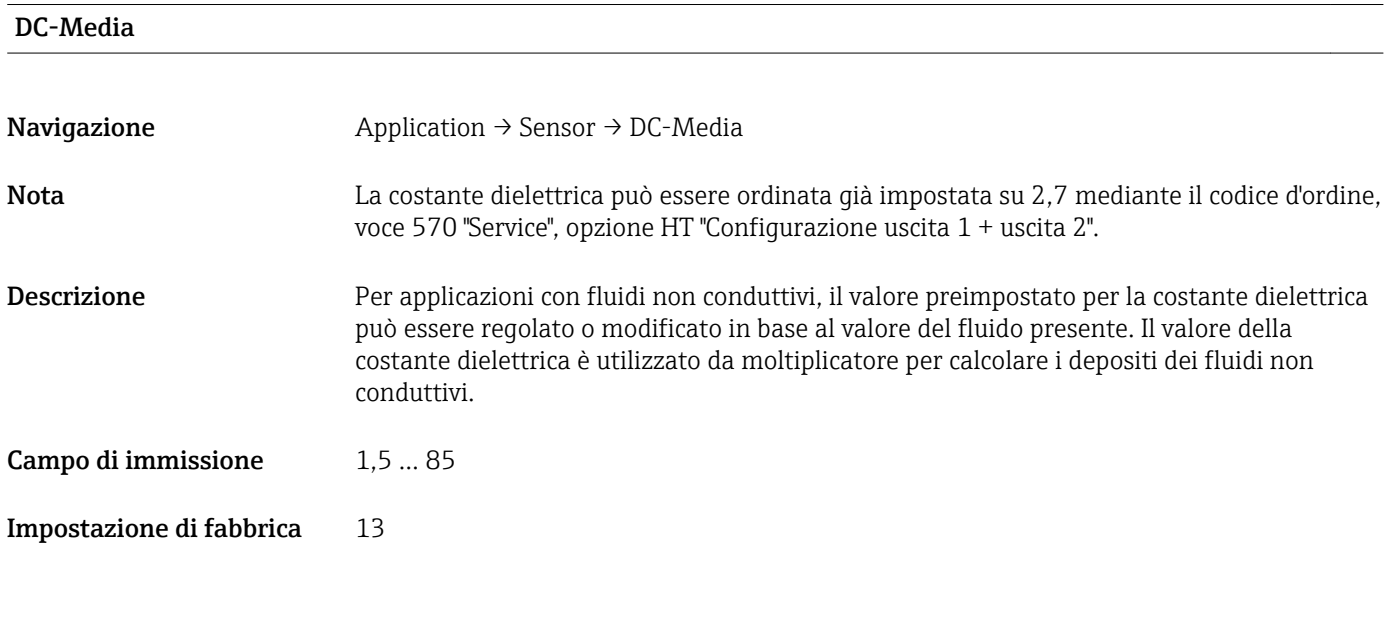

#### Calibrate buildup zero (GTZ)

Navigazione Application → Sensor → Calibrate buildup zero (GTZ)

<span id="page-33-0"></span>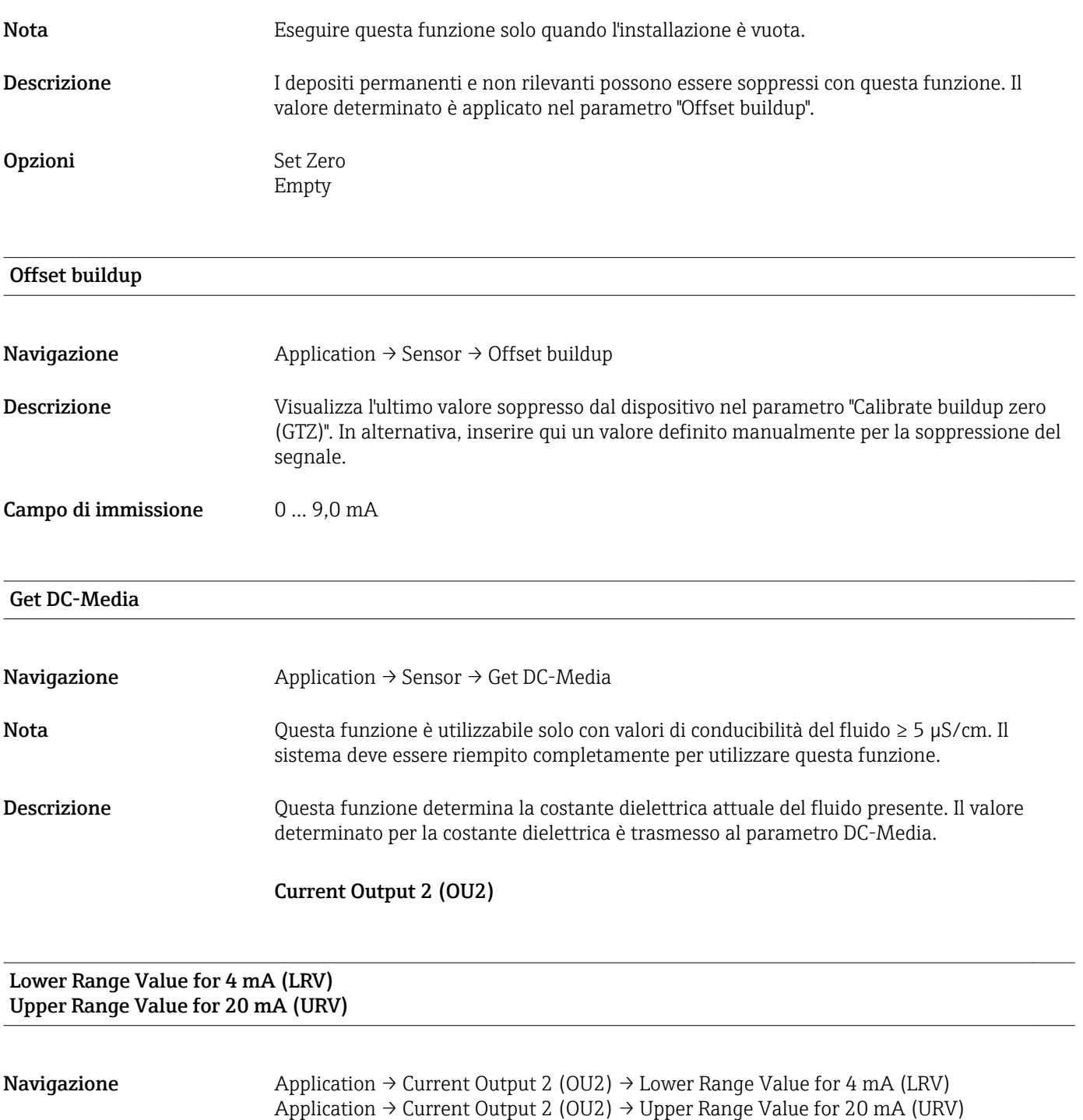

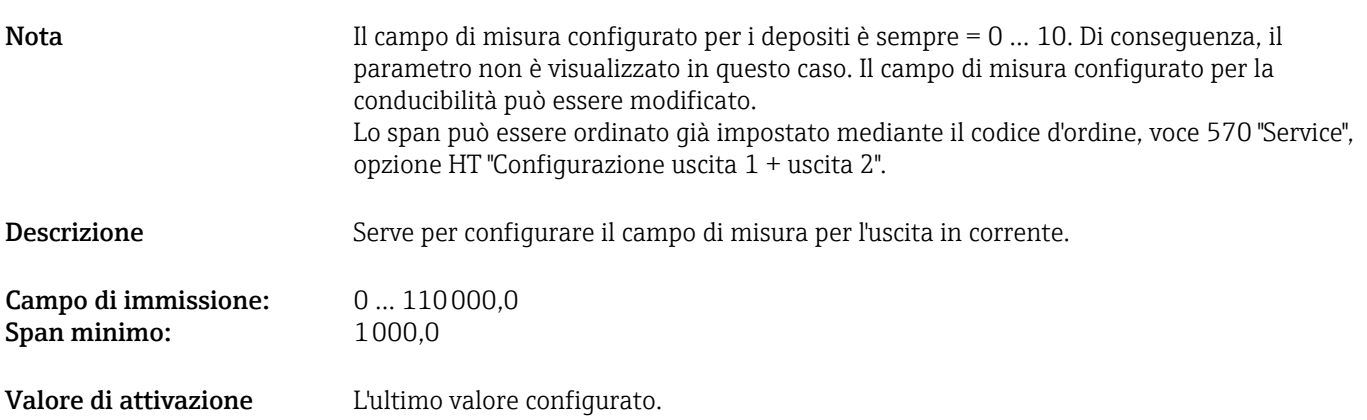

### Frequency Output 2 (OU2)

<span id="page-34-0"></span>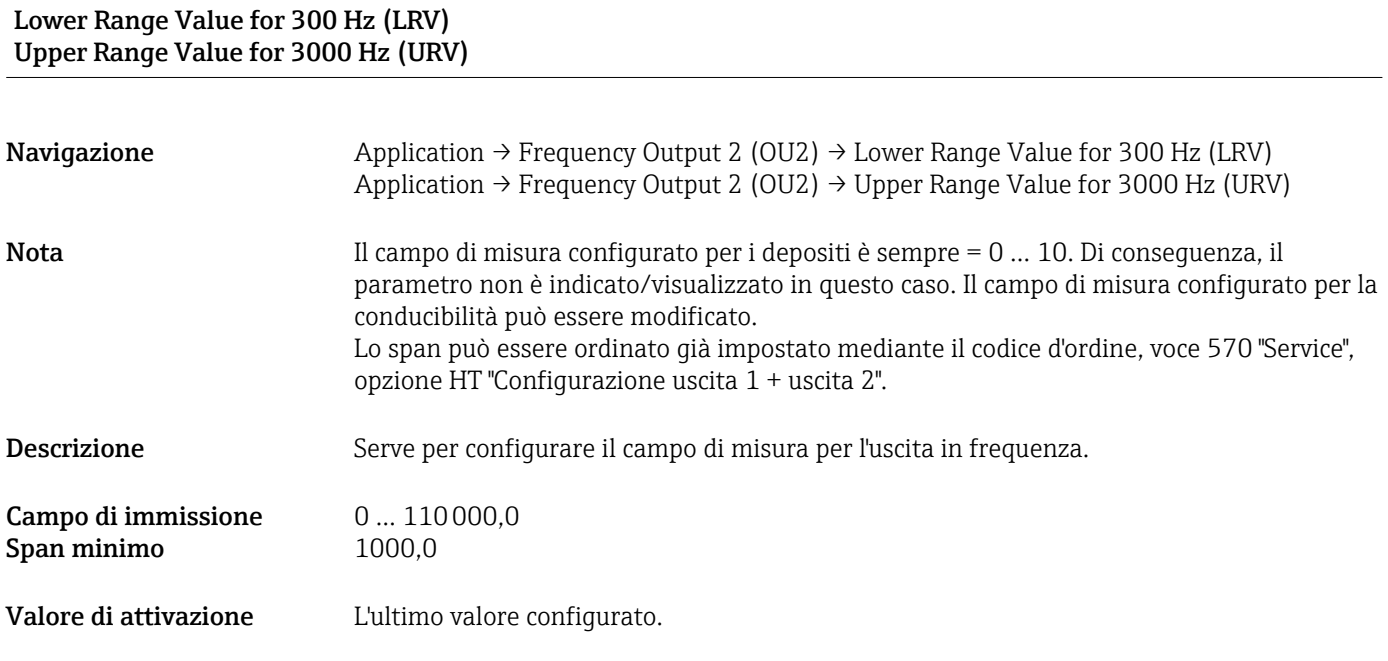

### 16.3.2 System

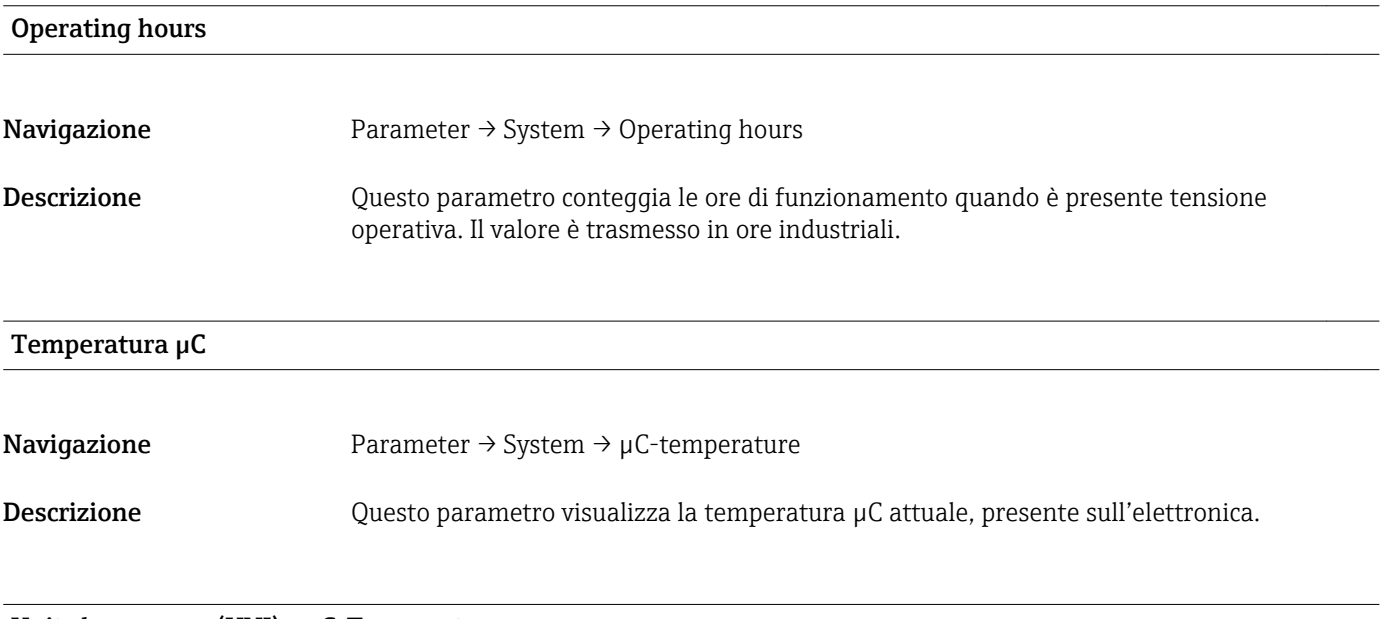

#### Unit changeover (UNI) - µC-Temperature

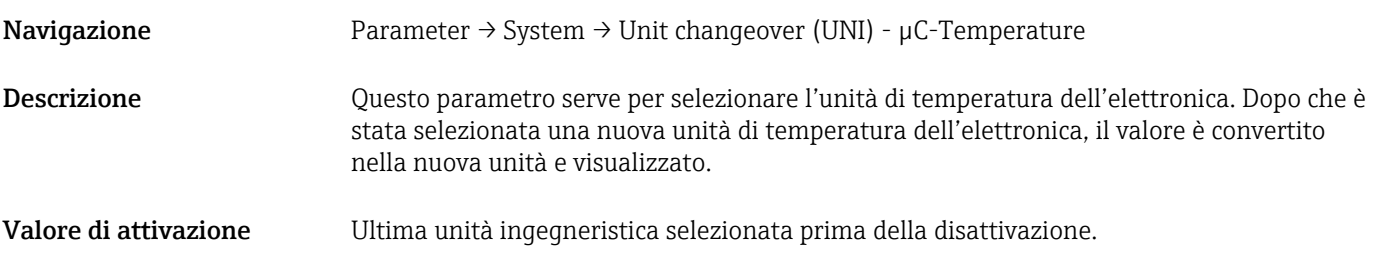

<span id="page-35-0"></span>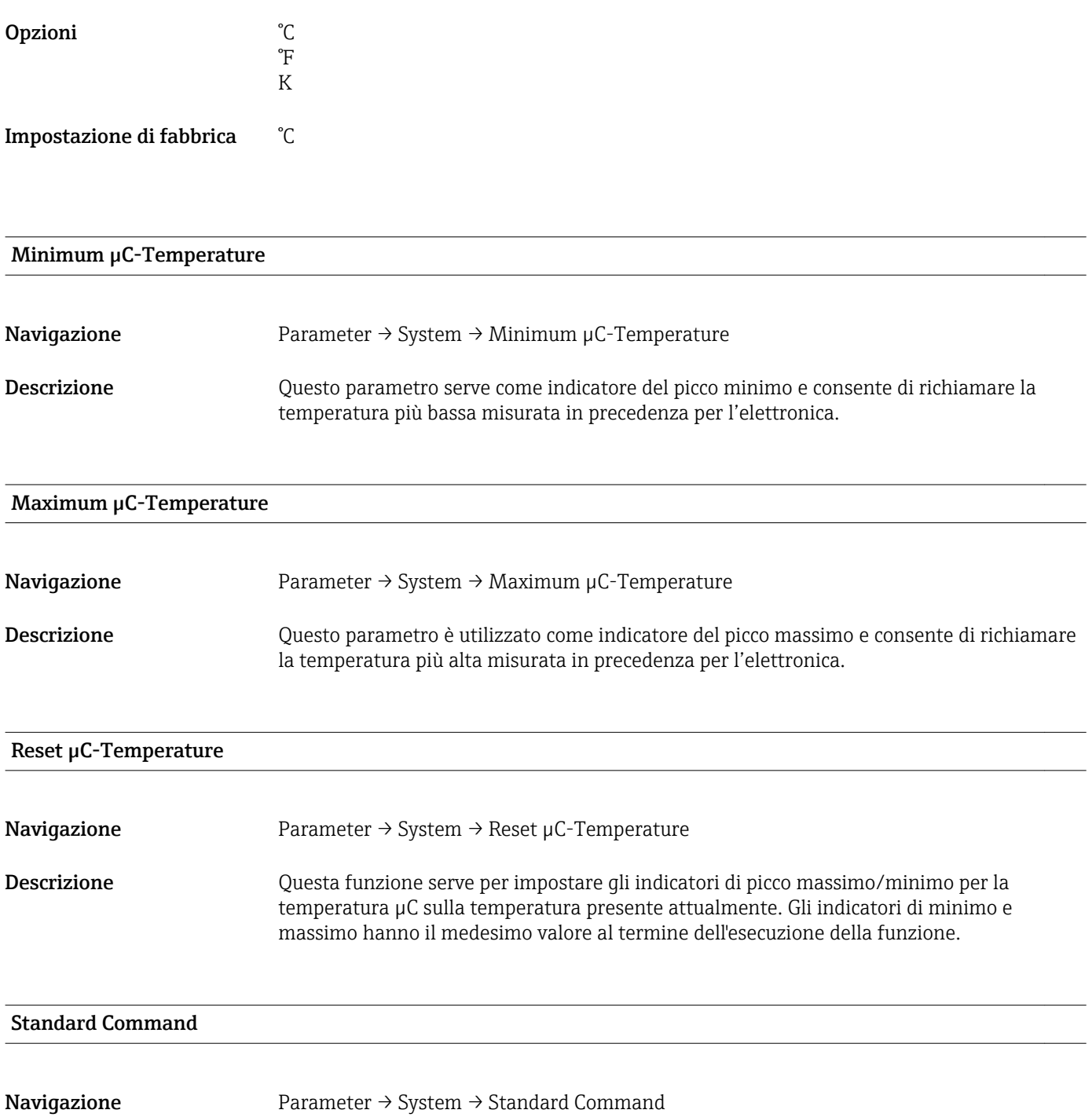

#### <span id="page-36-0"></span>Descrizione **A AWERTENZA**

Se la funzione "Standard Command" è confermata premendo il pulsante "Reset to factory settings", si ha un ripristino immediato del dispositivo alle impostazioni di fabbrica.

I processi a valle possono esserne influenzati. Il comportamento delle uscite in corrente può modificarsi.

‣ Assicurarsi che i processi a valle non si avviino inavvertitamente.

L'esecuzione del reset non è sottoposta a un blocco addizionale, ossia non è necessario sbloccare il dispositivo. È ripristinato anche lo stato del dispositivo. Il reset non riguarda la configurazione di fabbrica specifica per il cliente (la configurazione personalizzata rimane memorizzata).

I seguenti parametri non sono ripristinati durante il reset:

- Minimum µC-Temperature
- Maximum μC-Temperature
- Last Diagnostic (LST)
- Operating hours

#### Device Access Locks.Data Storage Lock<sup>1</sup> Attivazione/disattivazione del salvataggio dei dati

1) "Device Access Locks.Data Storage Lock" è un parametro standard IO-Link. Il nome del parametro può essere disponibile nella lingua configurata nel tool operativo IO-Link utilizzato. La visualizzazione dipende dallo specifico tool operativo.

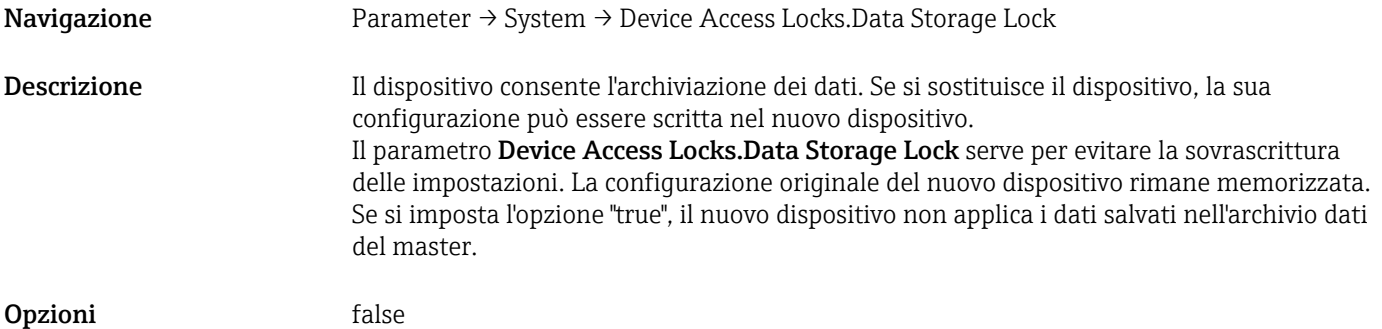

true

## 17 Dati tecnici

### 17.1 Ingresso

Variabile di processo misurata Conducibilità elettrica, costante dielettrica  $(\epsilon_{r})$  del fluido

#### Variabile di processo calcolata Spessore dei depositi

#### Campo di misura **Conducibilità**

0 µS/cm ... 100 mS/cm Il campo minimo consentito: 3000 µS/cm, può essere ordinato; 1000 µS/cm, può essere configurato sul dispositivo mediante interfaccia IO-Link

#### Spessore dei depositi

0 … 10 mm

<span id="page-37-0"></span>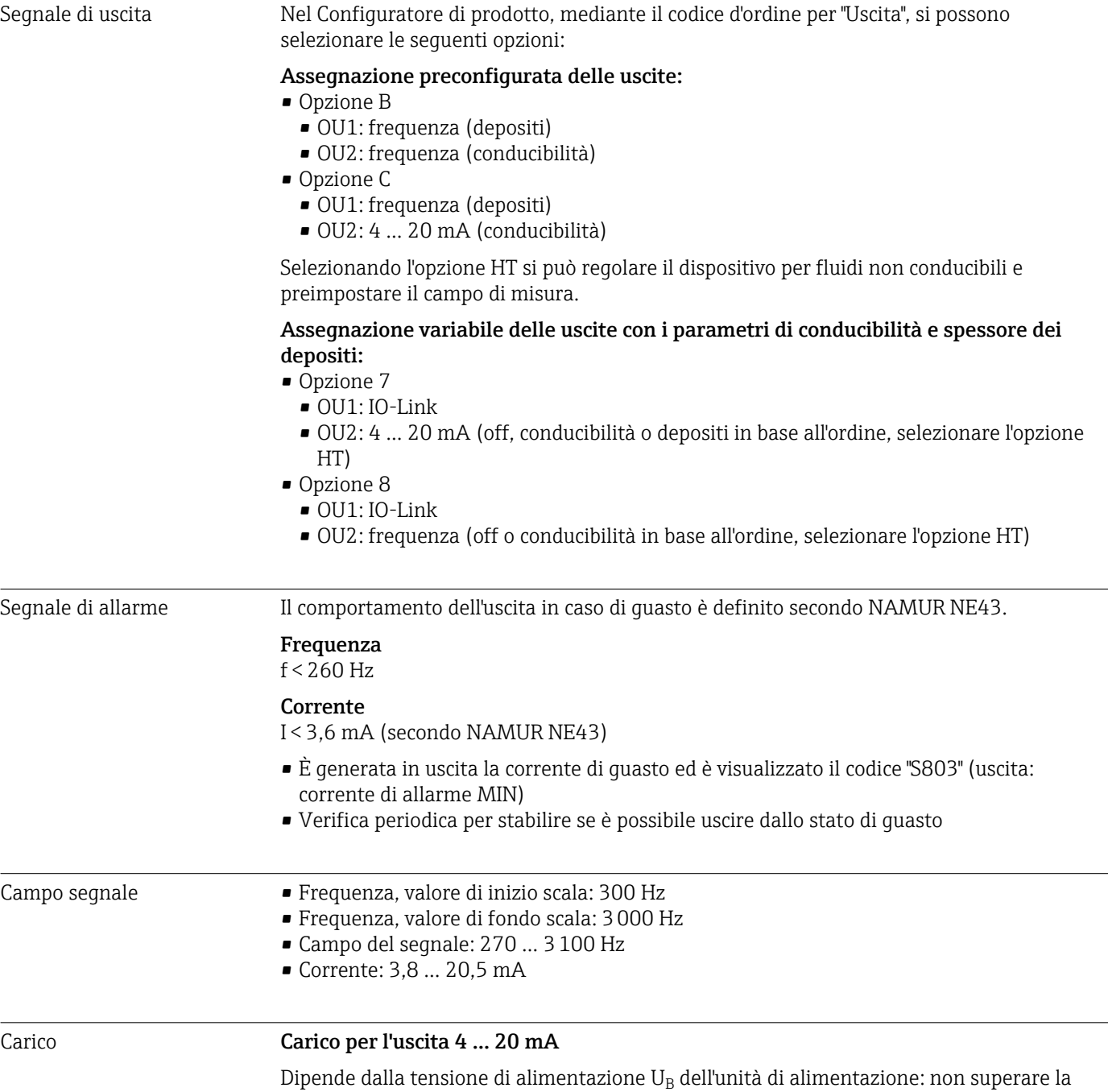

resistenza di carico massima  $\mathtt{R}_{\text{L}}$  (compresa la resistenza della linea di alimentazione)

altrimenti non si può impostare la corrente corrispondente.

## 17.2 Uscita

<span id="page-38-0"></span>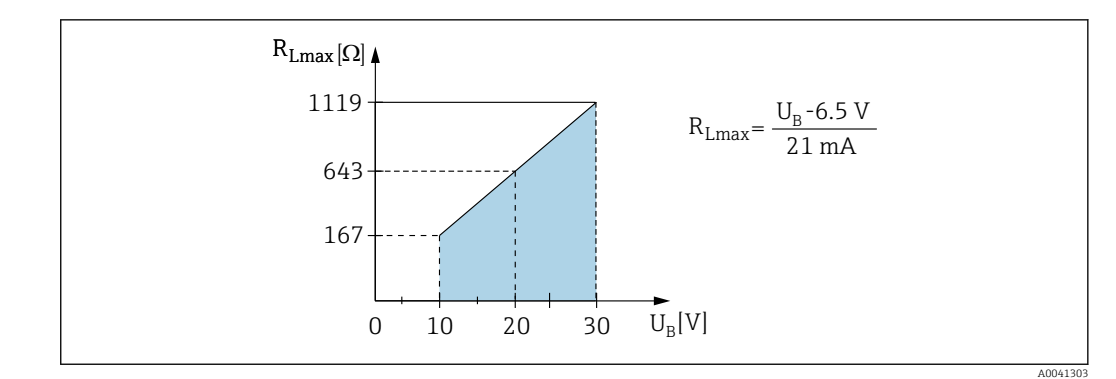

 *16 Carico per l'uscita 4 … 20 mA*

## 17.3 Caratteristiche operative

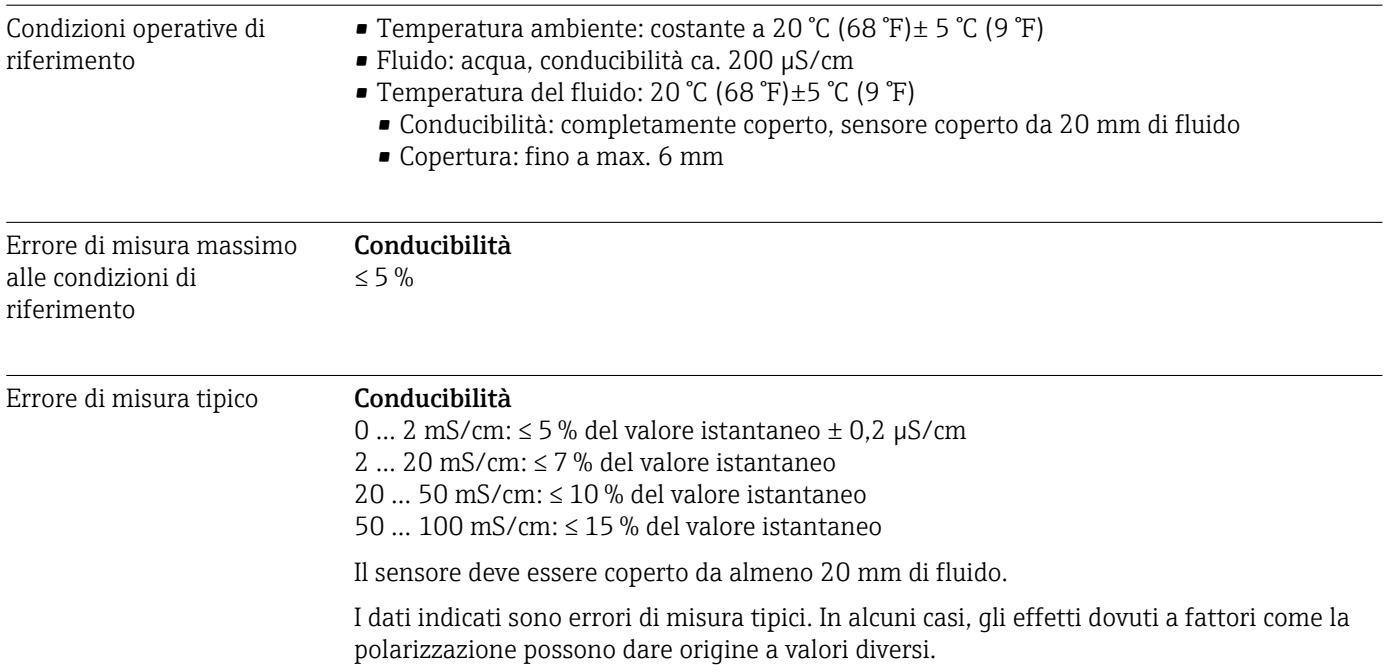

#### Depositi

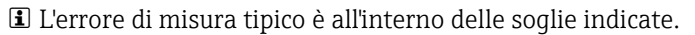

<span id="page-39-0"></span>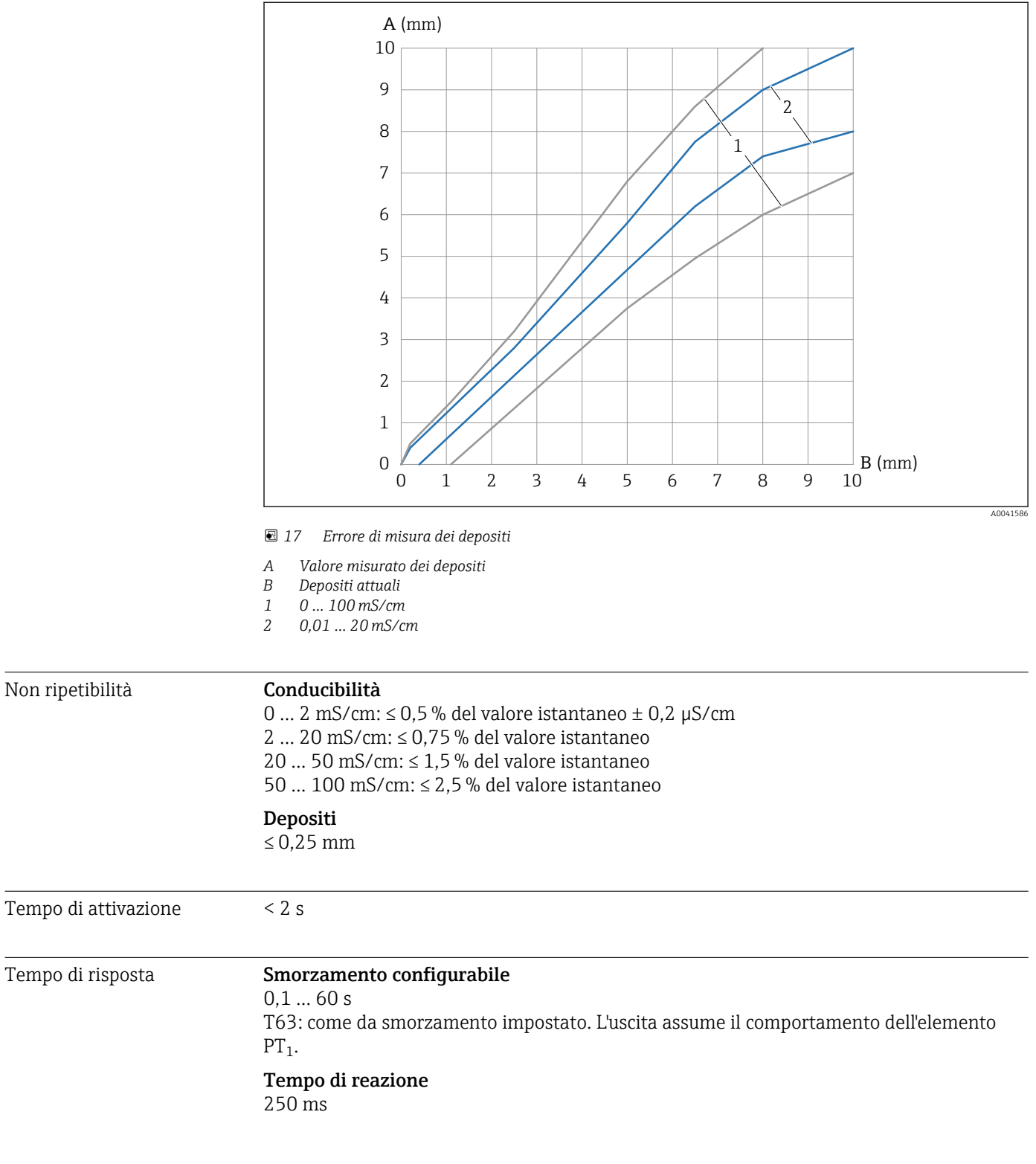

### 17.4 Ambiente

Campo di temperatura ambiente Alla custodia: –40 … +70 °C (–40 … +158 °F)

<span id="page-40-0"></span>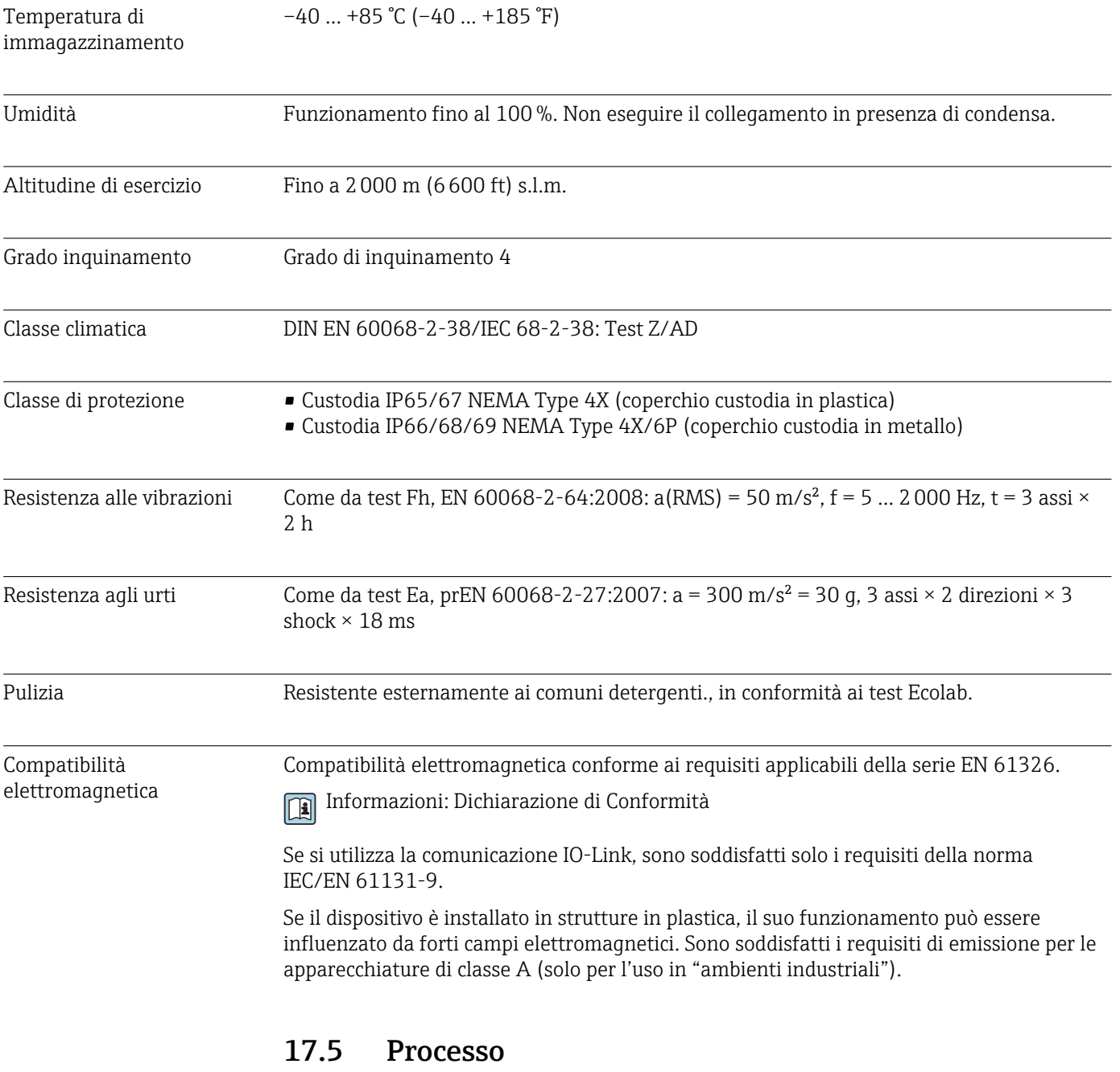

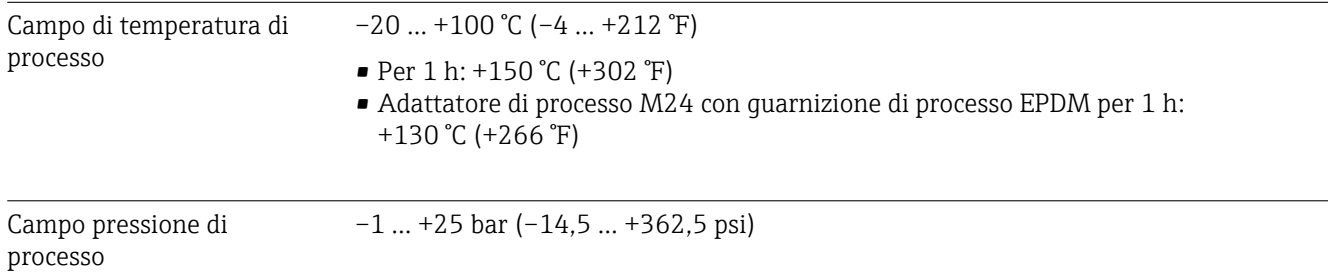

# <span id="page-41-0"></span>Indice analitico

### A

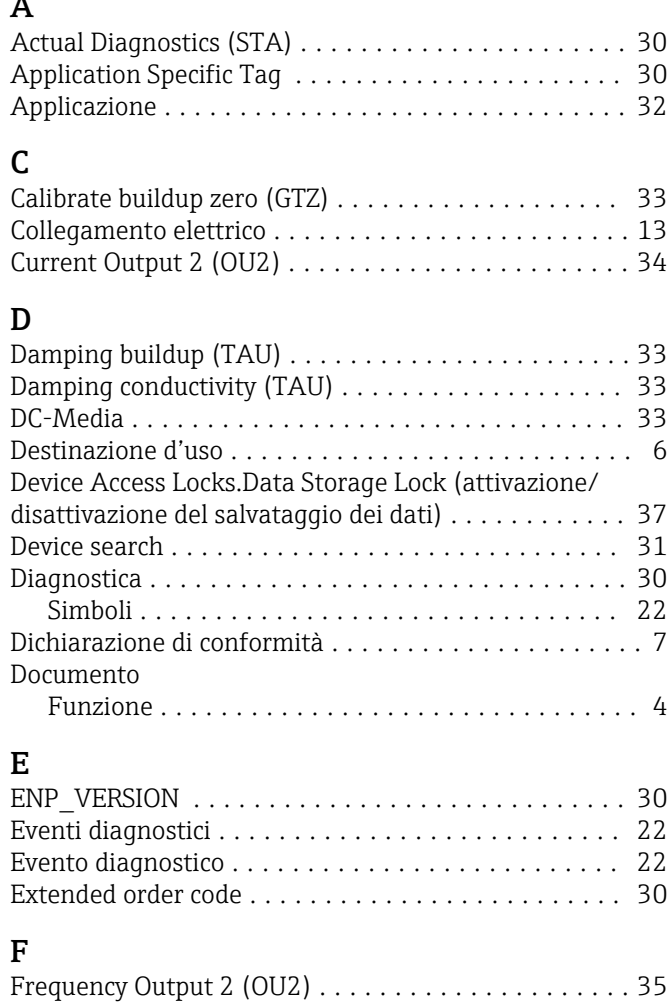

### G

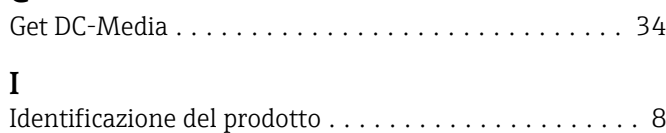

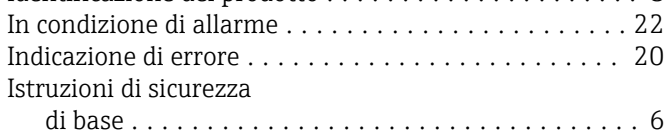

### L

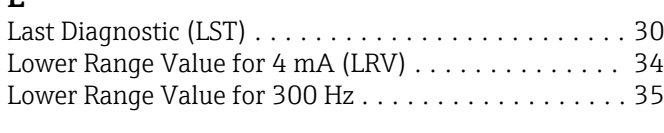

## **N***K*

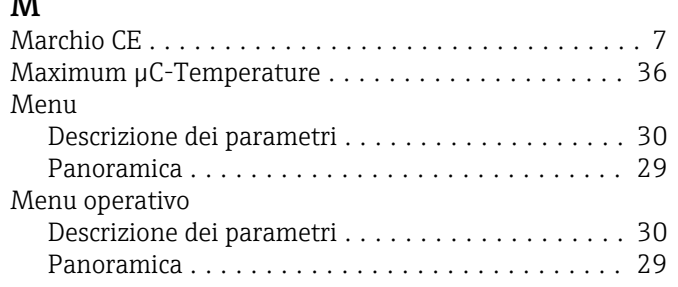

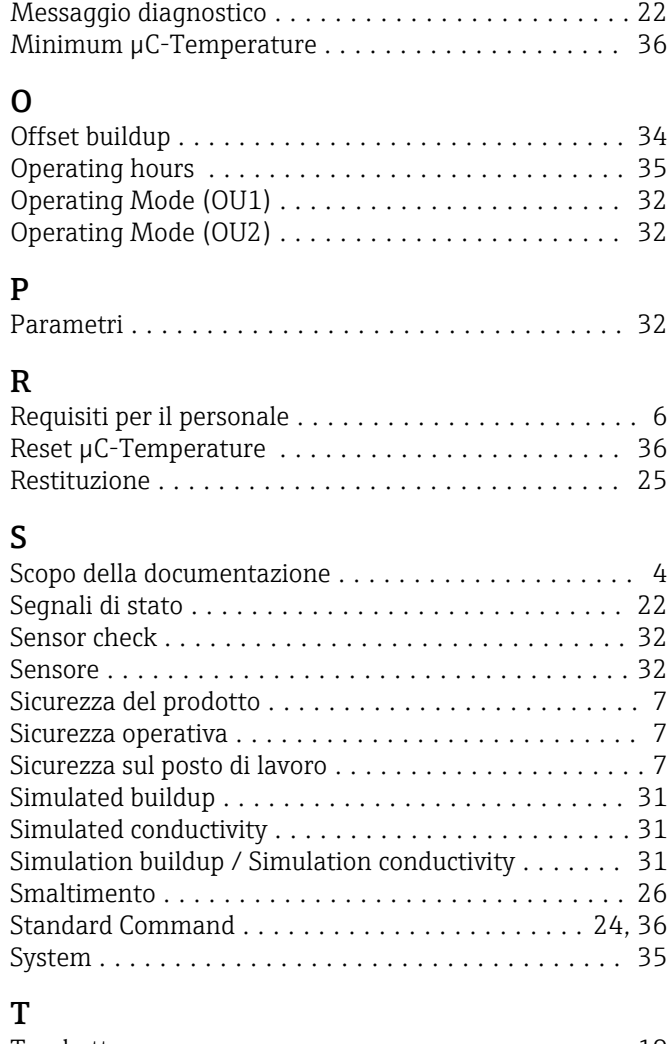

#### Targhetta ................................. [10](#page-9-0) Temperatura µC ............................ [35](#page-34-0) Testo dell'evento ............................ [22](#page-21-0)

### U

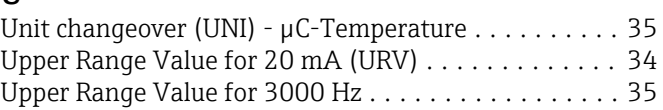

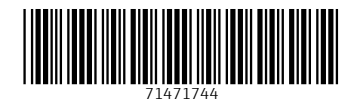

www.addresses.endress.com

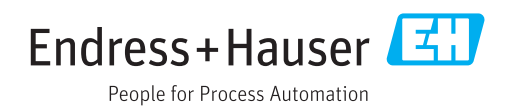